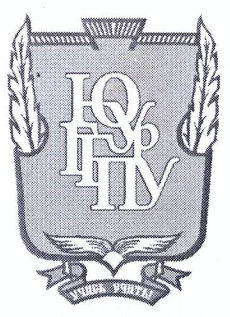

# МИНИСТЕРСТВО ОБРАЗОВАНИЯ И НАУКИ РОССИЙСКОЙ **ФЕДЕРАЦИИ**

Федеральное государственное бюджетное образовательное учреждение высшего образования «ЮЖНО-УРАЛЬСКИЙ ГОСУДАРСТВЕННЫЙ ГУМАНИТАРНО-ПЕДАГОГИЧЕ-СКИЙ УНИВЕРСИТЕТ» (ФГБОУ ВО «ЮУрГГПУ»)

### ФИЗИКО-МАТЕМАТИЧЕКИЙ ФАКУЛЬТЕТ КАФЕДРА ИНФОРМАТИКИ, ИНФОРМАЦИОННЫХ ТЕХНОЛОГИЙ И МЕТОДИКИ ОБУЧЕНИЯ ИНФОРМАТИКЕ

Разработка курса внеклассных занятий по изучению компьютерной графики на основе виртуальных сервисов

Выпускная квалификационная работа по направлению 44.03.05 Педагогическое образование (с двумя профилями подготовки)

Направленность программы бакалавриата

«Информатика. Английский язык»

Проверка на объем заимствований:  $61$  % авторского текста

Работа *<u>ДСИД Мемду VI сид</u>ек* защите  $\kappa \partial v$   $\sim$   $uca$   $20$ .

и.о. зав. кафедрой И, ИТ и МОИ

Рузаков А.А.

Выполнила: Студентка группы ОФ-513/093-5-1 Куликова Арина Валерьевна

Научный руководитель: к.п.н., и.о. зав. кафедрой И, ИТ и МОИ Юнусова Светлана Сергеевна

Челябинск 2017

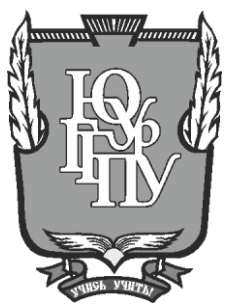

# **МИНИСТЕРСТВО ОБРАЗОВАНИЯ И НАУКИ РОССИЙСКОЙ ФЕДЕРАЦИИ**

**Федеральное государственное бюджетное образовательное учреждение высшего образования «ЮЖНО-УРАЛЬСКИЙ ГОСУДАРСТВЕННЫЙ ГУМАНИТАРНО-ПЕДАГОГИЧЕ-СКИЙ УНИВЕРСИТЕТ» (ФГБОУ ВО «ЮУрГГПУ»)**

# **ФИЗИКО-МАТЕМАТИЧЕКИЙ ФАКУЛЬТЕТ КАФЕДРА ИНФОРМАТИКИ, ИНФОРМАЦИОННЫХ ТЕХНОЛОГИЙ И МЕТОДИКИ ОБУЧЕНИЯ ИНФОРМАТИКЕ**

# **Разработка курса внеклассных занятий по изучению компьютерной графики на основе виртуальных сервисов**

**Выпускная квалификационная работа по направлению 44.03.05 Педагогическое образование (с двумя профилями подготовки)**

**Направленность программы бакалавриата**

**«Информатика. Английский язык»**

Проверка на объем заимствований: \_\_\_\_\_\_\_% авторского текста

Работа к защите рекомендована/не рекомендована

 $\ll$   $\gg$  20  $\Gamma$ .

и.о. зав. кафедрой И, ИТ и МОИ

\_\_\_\_\_\_\_\_\_\_\_\_\_ Рузаков А.А.

Выполнила: Студентка группы ОФ-513/093-5-1 Куликова Арина Валерьевна

Научный руководитель: к.п.н., и.о. зав. кафедрой И, ИТ и МОИ Юнусова Светлана Сергеевна

**Челябинск 2017**

# **ОГЛАВЛЕНИЕ**

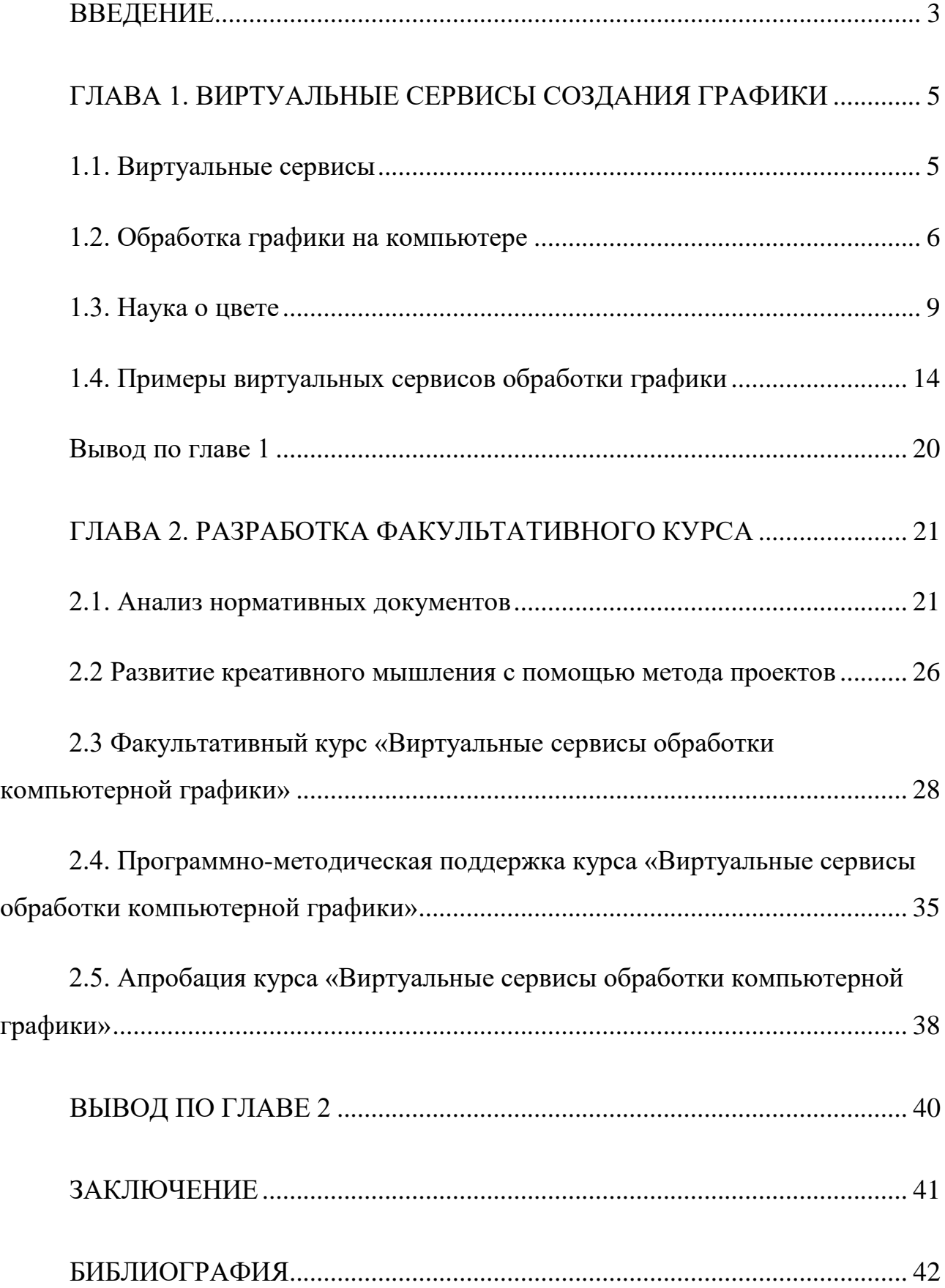

### **ВВЕДЕНИЕ**

<span id="page-3-0"></span>В современном обществе необходимы люди, способные находить выход из любой поставленной проблемы. В этом наибольшего успеха достигают личности с развитым креативным мышлением. Следовательно, развивать креативнотворческие способности нужно со школьной скамьи.

В процессе обучения можно с лёгкостью развивать творческие способности учащихся. Курс «Информатика и ИКТ» дает большие возможности для реализации творческого потенциала учащихся.

В курсе существуют разделы, позволяющие раскрыть свои способности. Одной из таких тем является изучение обработки графической информации. Различные графические редакторы используют разные подходы к решению одной и той же задачи. Вариативность способов активизирует творческие способности и побуждает интерес к поиску оригинального решения.

Выбор средства для создания графического изображения теперь не ограничен лишь приложениями, установленными на компьютере. Использование виртуальных сервисов для обработки и создания графики позволяет преодолеть барьер, который возникает у учащегося при доступе к графическому редактору на компьютере в школе и дома, связанный с отличаем установленного программного обеспечения.

Цель работы: изучить литературу по проблеме исследования, разработать проект, демонстрирующий возможности обработки и создания изображения, разработать факультативный курс по теме «Виртуальные сервисы обработки компьютерной графики» и методические рекомендации к нему.

Объектом исследования квалификационной работы является обработка изображения.

Предмет исследования: процесс обучения обработки и создания изображения при помощи виртуальных сервисов обработки графической информации в средней школе.

В соответствии с целью работы были поставлены следующие **задачи**:

- изучить теоретические положения по проблеме исследования;
- изучить содержание учебно-методической литературы и нормативно правовых документов школьного курса на предмет отражения темы компьютерной графики;
- разработать проект, демонстрирующий основные приемы обработки графической информации при помощи виртуальных сервисов обработки графической информации;
- разработать и адаптировать школьный факультативный курс по изучению обработки графической информации для 9 классов;
- разработать программно-методическую поддержку факультативного курса «Виртуальные сервисы обработки компьютерной графики» в виде электронного пособия.

**Гипотеза**: если включить в школьный курс вопросы, связанные с изучением обработки графической информации, то это будет способствовать развитию креативного мышления и росту ИКТ-компетентности.

# <span id="page-5-1"></span><span id="page-5-0"></span>ГЛАВА 1. ВИРТУАЛЬНЫЕ СЕРВИСЫ СОЗДАНИЯ ГРАФИКИ

#### 1.1. Виртуальные сервисы

Прогресс не стоит на месте, в нашу жизнь стремительно внедряются различные технологии, которые в той или иной степени облегчают нашу жизнь. Так и облачные технологии не так давно начали заполнять информационное пространство.

Определение облачных технологий представляет собой технологии обработки данных, в которых компьютерные ресурсы предоставляются интернетпользователю как онлайн-сервис. Слово «облако» здесь присутствует как метафора, олицетворяющая сложную инфраструктуру, скрывающую за собой все технические детали.

Облачное хранилище данных является моделью онлайн хранилища, в котором данные хранятся на многочисленных распределённых в сети серверах, предоставляемых в пользование клиентам. Данные хранятся и обрабатываются в «облаке» которые представляют собой один большой виртуальный сервер. Физически такие серверы могут находится в любой точке земли. Это дает возможность доступа пользователям «облака» не только через стационарные компьютеры, но и ноутбуки, планшеты и смартфоны [5].

Облачные технологии так же называют aaS. Расшифровывается это как «as a Service», то есть «как услуга».

SaaS (software as a service) дословно обозначает «программное обеспечение как услуга». Позволяет пользователю подключаться к облачным приложениям и пользоваться ими через Интернет.

SaaS предоставляет полноценный набор программного обеспечения, который оплачивается поставщику. Другими словами, производится аренда для использования приложения для организации, и ее пользователи подключаются к нему через Интернет обычно с помощью веб-браузера. Поставщик служб управляет оборудованием и программным обеспечением на основе соответствующего соглашения и обеспечивает доступность и безопасность приложений и данных.

SaaS позволяет пользователю быстро запускать приложение с минимальными предварительными расходами.

Стандартными примерами могут быть электронная почта, офисные продукты, например: Microsoft Office 365, Google Apps, Skype.

Виртуальный сервис представляет собой сетевую технологию, обеспечивающую межпрограммное взаимодействие на основе веб-стандартов.

Благодаря виртуальным сервисам функции любой программы могут стать доступными через интернет. Например, если нужно выполнить какую-либо программную задачу, но времени на это слишком мало, то существует возможность воспользоваться услугами виртуального сервиса, к которому используемый сайт будет обращаться через Интернет.

На сегодняшний день существует огромное количество виртуальных сервисов, обеспечивающих работу со всеми типами ресурсов. Это дает возможность применить данную технологию и в процессе обучения по различным темам и направлениям, в том числе при изучении компьютерной графики, так как позволяет бесплатно работать в различных виртуальных графических редакторах [5].

#### 1.2. Обработка графики на компьютере

<span id="page-6-0"></span>Компьютерная графика это раздел информатики, который изучает средства и способы создания и обработки графических изображений при помощи компьютерной техники. Область применения компьютерной графики очень обширна, занимаются ей не только художники и дизайнеры, но различные предприятия при создании рекламы, буклетов, журналов. Во многих отраслях науки, медицины, управленческой деятельности используются построенные с помощью компьютера схемы, графики, диаграммы, которые предназначенные для наглядного отображения различной информации.

Компьютерную графику разделяют на векторную и растровую.

Растровая графика встречается в повседневной жизни очень часто: фотографии, картинка в телевизоре, заставка на рабочем столе – все это примеры

6

растровой графики. Растровое изображение состоит из неделимых, минимальных единиц, которые называются «пиксель». Пиксели создают своеобразную мозаику, которую наш взгляд воспринимает как цельное изображение [2].

Форматы растровой графики: ВМР, GIF, JPG, JPEG, PNG, PICT, PCX, TIFF, PSD.

Не смотря на достоинства, в растровой графике есть свои недостатки, такие как потеря качества при увеличении изображения. Это происходит при растягивании растрового изображения: между существующими пикселями графический редактор создает дополнительные пиксели, которым назначается одинаковый цвет, в результате выходит не четкое изображение.

Векторная графика встречается не реже чем растровая. Чаще всего векторная графика используется для создания макетов, чертежей, моделей. Любое векторное изображение задается при помощи опорных точек в рабочей области системы координат, соединенных отрезками между собой, заданными характеристиками заливки. Таким образом, получается, что любое векторное изображение это прежде всего математическая формула.

Форматы векторной графики: CDR, EPS, Ai, CMX, SVG.

Преимущества векторной графики в том, что при масштабировании любого векторного изображения качество не ухудшится, из-за того, что программа пересчитывает координаты опорных точек и «перерисовывает» изображение.

Из недостатков векторной графики можно выделить то, что она не способна передавать тона и полутона.

С развитием компьютерной графики так же стремительно развиваются графические редакторы.

В процессе развития компьютерной графики можно выделить определенные тенденции модернизации графических редакторов.

Графический редактор представляет собой программу или комплекс программ, которые используются с целью создания или редактирования изображения в двухмерной оси координат.

Все существующие виды графических редакторов направлены на создание и обработку изображения. Графический редактор позволяет разворачивать, перемещать, удалять и копировать различные изображения и некоторые элементы. Полученное новое изображение можно сразу же отправить на печать и сохранить.

Существует огромное множество различных графических редакторов, но на сегодняшний день самыми популярными являются продукты компании Adobe (Adobe Photoshop и Adobe Illustrator).

Долгое время Photoshop позиционировался как пакет для работы с растровой графикой - теперь у него на вооружении и векторная графика. Возможность обрабатывать изображения простыми инструментами, удалять объекты и объединять, максимально точно корректировать портреты. Так же пользователи могут использовать Adobe Stock и создавать различные брошюры, визитные карточки и т.д. В Adobe Photoshop можно создавать и изменять 3D-модели, в дальнейшем создатели планируют выпустить обновление, позволяющее печатать 3D – модели. Существует огромное множество различных графических редакторов.

Но на этом преимущества Adobe Photoshop не заканчиваются, не так давно компания Adobe начала работу с облачным сервером Creative Cloud. Библиотеки Creative Cloud Libraries позволяют получить доступ к любимым ресурсам в любом месте. Создавать изображения, цвета, стили текста и многое другое в нескольких приложениях Creative Cloud возможно не только в версии для настольного персонального компьютера, но и через доступ к ним из мобильных и настольных приложений, что позволяет обеспечить непрерывность творческого процесса.

Компания Adobe разработала редактор и для векторной графики Adobe Illustrator. Программа предназначена для создания макетов графических документов с целью их публикации на бумаге и в электронном виде. Файлы программы Adobe Illustrator сохраняются в формате Ai или Eps. Основными отличиями Illustrator от других программ подобного типа являются ее очень широкие функциональные возможности по художественному оформлению содержимого

документа. Пользователи программы как профессиональные художники и дизайнеры, так и огромное число разработчиков Web-страниц и мультимедийной графики. Всем им Adobe Illustrator предоставляет превосходный инструментарий для создания художественных изображений профессионального качества. Эта программа входит в состав пакета графических программ Adobe Creative Suite (CS).

В ней возможно:

- создание в документе векторных объектов с помощью линий, различных геометрических фигур, обработки контуров этих объектов;
- формирование в объектах векторной графики различных художественных эффектов;
- создание файла видеоклипа векторного формата Flash (с расширением swf), поддерживаемого анимационные эффекты;
- формирование Web-страницы из исходного документа, при этом информация сохраняется в файле формата HTML (с расширением html), а изображения в растровых форматах, используемых в интернете: GIF, JPEG, PNG-8, PNG-24 и WBMP, а также векторные форматы: Flash и SVG.

На данный момент Adobe Systems является одним из лидеров рынка софта. Благодаря собственному качественному программному обеспечению и умению приобретать подходящие компании технологии, которые позволяют Adobe сохранять преимущества перед конкурентами.

Успешность работы в граф редакторе напрямую связанны с пониманием основ представлении о цвете и знании о теории сочетаемости цветов

#### **1.3. Наука о цвете**

<span id="page-9-0"></span>Наука о цвете изучает основные закономерности в области цветовых явлений природы, объясняет их с точки зрения физической, химической и эстетической закономерности.

Свет – это лучистая энергия, состоящая из колебаний или вибраций элек-

тромагнитного поля. Все световые волны распространяются в пространстве с одной и той же скоростью – около 300 тысяч км/с. Но длина волны и частота световых волн различного типа различны.

На одном конце спектра находятся радиоволны, длина волны которых может составлять несколько миль. Рентгеновские лучи, гамма-лучи, ультрафиолетовые и инфракрасные лучи заполняют почти всю среднюю часть спектра.

На другом конце помещаются космические лучи, длина волны которых может не превышать несколько триллионных долей сантиметра. В пределах этого огромного спектра выделяется совсем узкая полоса световых волн высокой частоты (с длиной волны от 760 нм (красный) до 380 нм (фиолетовый)), порождающих субъективное восприятие света в человеческом глазу.

Характер воздействия света на глаз зависит от частоты световых волн. Звуковые волны с различной частотой воспринимаются ухом как звуки различной высоты. Точно так же и видимые световые волны с различной частотой воспринимаются глазом как различные цвета. При разложении обычного белого света на составляющие частоты образуется видимый спектр, который принято называть радугой: красный, оранжевый, жёлтый, зелёный, голубой, синий и фиолетовый цвета [3].

В 1676 году Исаак Ньютон разложил белый солнечный цвет на цветовой спектр с помощью призмы. Через узкую щель солнечный свет падал на трехгранную призму, преломлялся и проецировался на экран, на котором возникало изображение цветового спектра в виде непрерывной полосы. Она начиналась с красного цвета, далее шел оранжевый, затем желтый, зеленый, синий и фиолетовый. Если получившееся изображение пропустить через собирающую линзу, то при соединении всех цветов вместе на выходе опять появляется белый свет. Если удалить из спектра один цвет, например, красный, и посредством линзы собрать оставшиеся цвета (оранжевый, желтый, зеленый, синий и фиолетовый), то полученный смешанный цвет будет зеленый - это дополнительный цвет к удаленному красному. Каждый цвет является дополнительным по отношению к смеси всех остальных цветов спектр [3].

В исследовании цветового круга Ньютон выделил семь основных цветов, составляющих радугу. Иоганес Иттен предложил круг из 12 частей в основе которого лежат три основных цвета при смешивании которых получаются три дополнительных цветов – зеленый, оранжевый, фиолетовый [4]. В конечном итоге получается круг сочетании цветов, представленный на рисунке 1.1.

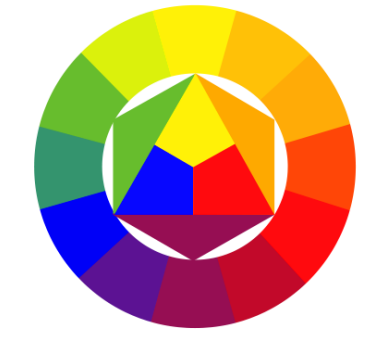

Рис.1.1. Цветовой круг Иттена

Существует всего лишь шесть схем сочетаемости цветов:

1. Комплементарное сочетание

Это сочетание представляют собой комбинацию из двух цветов из противоположных секторов. Комплементарные цвета – контрастные цвета, которые расположены на противоположных концах цветового круга (рис.1.2).

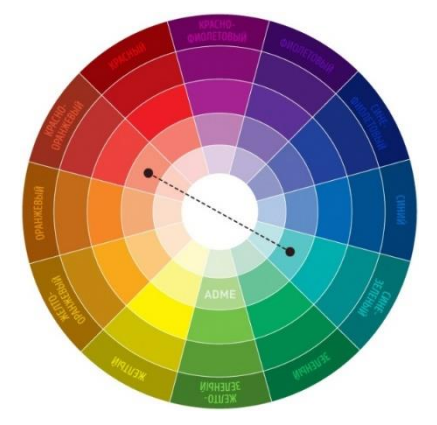

Рис.1.2. Комплементарное сечение

2. Триада

Это сочетание получается из трех цветов, лежащих на вершинах равностороннего треугольника. Такие цвета между собой гармонично сочетаются и дополняют друг друга. Они все могут быть использованы как основные в равной степени (рис.1.3).

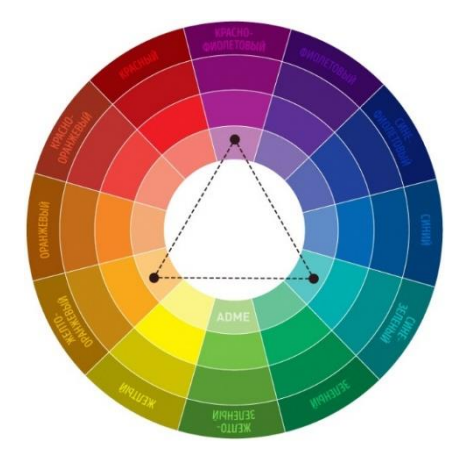

Рис.1.3. Сочетание триада

3. Аналогичное сочетание

Это сочетание включает от 2 до 5 цветов, расположенных рядом друг с другом на цветовом круге (в идеале 2 - 3 цвета) как представлено на рисунке 1.4.

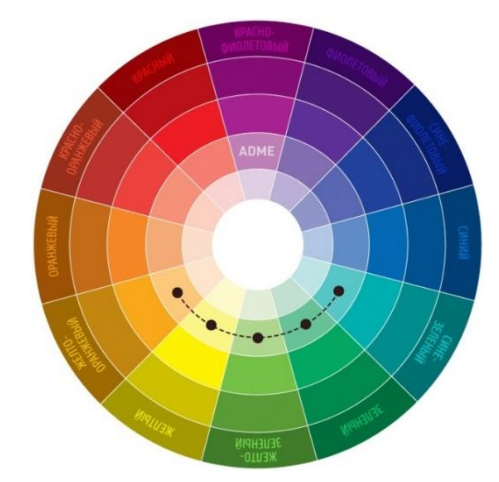

Рис.1.4. Аналогичное сочетание

4. Раздельно-комплементарное сочетание.

Это схема представляет собой вариант комплементарного сочетания цветов, только вместо противоположного цвета используются соседние для него цвета. Сочетание содержит основной цвет и два дополнительных. Выглядит эта схема почти настолько же контрастно, но не настолько напряженно. Пример раздельно-комплементарного сочетания представлен на рисунке 1.5.

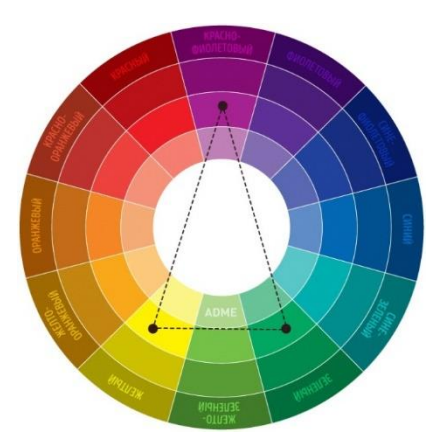

Рис.1.5. Раздельно-комплементарное сочетание

5. Тетрада

Это сочетание предполагает наличие четырех цветов. Цветовая схема описывает один цвет как основной, два как дополняющие, а еще один выделяет акценты (рис.1.6).

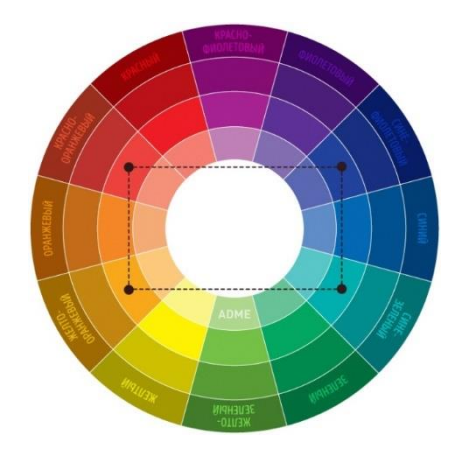

Рис.1.6. Сочетание тетрада

6. Квадрат

Сочетание включает 4 цвета, равноудаленных друг от друга на цветовом круге. Цвета отличаются друг от друга по тону, но также дополняют друг друга.

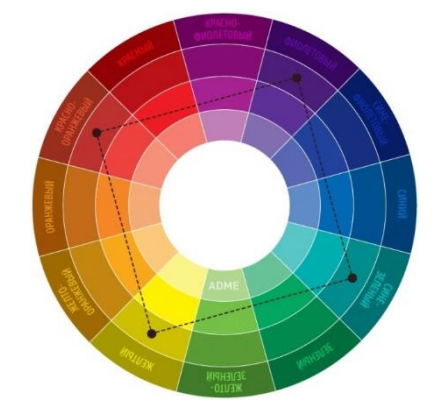

Рис. 1.7. Сочетание квадрат

# **1.4. Примеры виртуальных сервисов обработки графики**

<span id="page-14-0"></span>На сегодняшний день существует множество различных программ и сервисов по обработке графической информации и сочетаемости цветов [4].

**1. Fotor** Тип: Растровый редактор Поддерживаемые форматы JPEG, PNG, Регистрация: создание учетной записи Оплата: бесплатная версия Язык: Поддерживает большое количество языков Сохранение: на компьютер

Адрес: <http://www.fotor.com/ru/>

Fotor представляет собой растровый программный пакет для редактирования фотоизображений в онлайн-режиме, обладающий широкими функциональными возможностями, поддерживающий большое количество языков, а также такие форматы JPEG, PNG. Сервис удобен и прост в пользовании. Для выполнения редактирования необходимо создать учетную запись. Допускается сохранение рисунка на компьютер. Интерфейс представлен на рисунке 1.8.

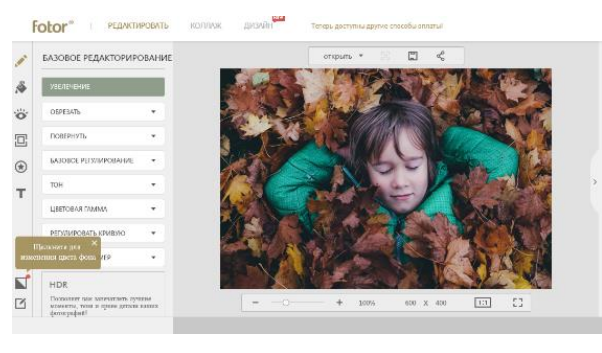

Рис.1.8. Графический редактор Fotor

# **2.Pixlr Editor**

Pixlr Editor

Тип: Растровый

Поддерживаемые форматы JPEG, PNG, BMP, TIFF, PXD

Регистрация: Отсутствует

Оплата: бесплатная версия

Язык: Поддерживает большое количество языков в том числе русский, английский

Сохранение: на компьютер

Адрес:<https://pixlr.com/editor/>

Pixlr Editor - это бесплатный редактор фотографий, доступ к которому позволяет получить напрямую из браузера. Он поставляется с полным набором функций. С Pixlr Editor. Все инструменты и функции совместимы с самыми популярными системами обработки изображения, как Gimp, Paint Shop Pro и Photoshop.(рис.1.9).

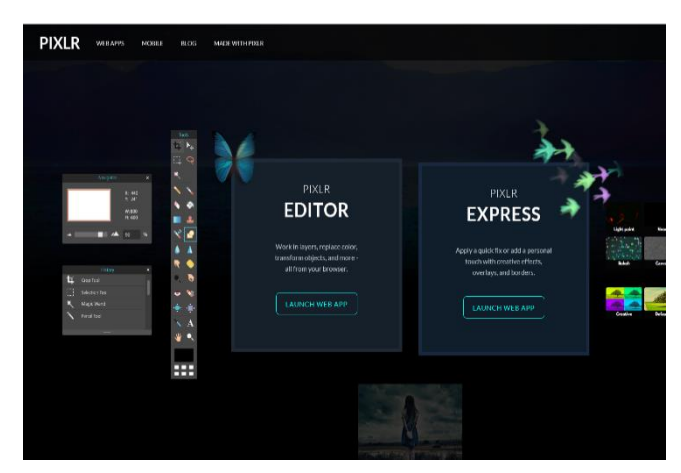

Рис.1. 9. Графический редактор Pixlr Editor

# **3.Canva**

Canva

Тип: Растровый

Поддерживаемые форматы: JPG, PNG, PDF

Регистрация: Отсутствует

Оплата: бесплатно при желании можно купить различные элементы

Язык: русский

Сохранение: на компьютер

Адрес: [https://www.canva.com/ru\\_ru/sozdat/infografika/](https://www.canva.com/ru_ru/sozdat/infografika/)

Canva — это онлайн-сервис для создания инфографики, имеет огромное множество готовых примеров. Так же возможность редактирования готовых примеров что поможет в экономии времени (рис.1.10).

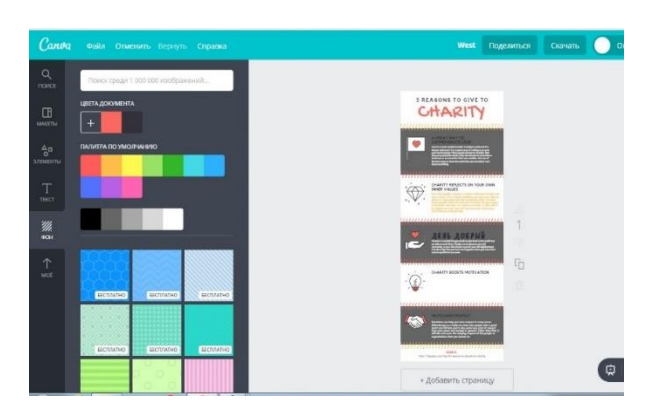

Рис.1.10.Сервис для создания инфографики Canva

# **4. Method Draw**

Тип: Векторный

Поддерживаемые форматы: SVG,PNG

Регистрация: Отсутствует

Оплата: бесплатная версия

Язык: английский

Сохранение: на компьютер

Адрес:<http://editor.method.ac/>

Веб-приложение работает с векторной графикой в режиме онлайн. Сервис Method Draw имеет достаточный набор инструментов для создания SVG изображений (рис.1.11).

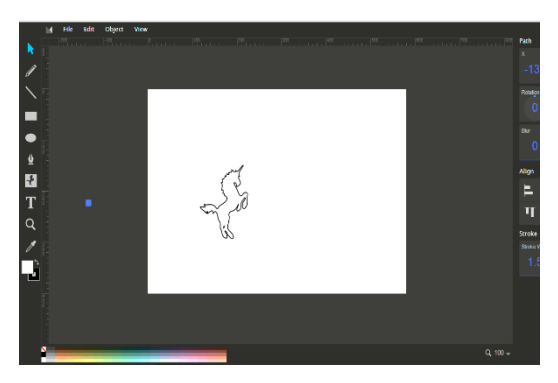

Рис.1.11.Векторный редактор Method Draw

# **5. Avatan**

Avatan

Тип: Векторный

Поддерживаемые форматы: PNG, JPEG

Регистрация: Отсутствует

Оплата: бесплатная версия

Язык: русский

Сохранение: на компьютер

Адрес: <https://avatan.ru/#/>

Avatan – онлайн фоторедактор с неограниченными возможностями. Позволяет быстро и качественно обработать графическое изображение (рис1.12).

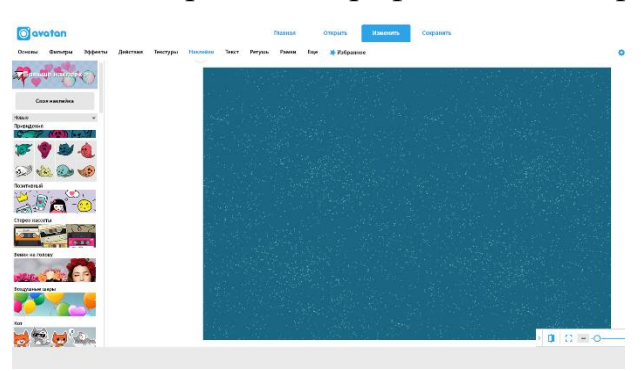

Рис.1.12.Графический редактор Avatan

# **6.PowToon**

Тип: Векторный

Поддерживаемые форматы: AVI, GIF,JPG, MP4, MP3

Регистрация: создание учетной записи

Оплата: бесплатная и платная версия

Язык: английский

Сохранение: облачное хранилище

Адрес: <https://www.powtoon.com/>

PowToon - это сервис, представляющий собой инструмент создания презентаций Он позволяет создавать бесплатные анимированные видео (рис 1.13).

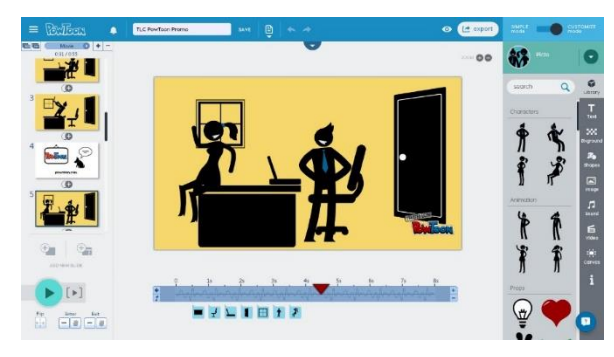

Рис 1.13. Сервис для создания презентаций PowToon

# **7.ColorScheme**

Тип: Приложение

Поддерживаемые форматы: PNG, SASS, CSS, HTML и др.

Регистрация: отсутствует

Оплата: бесплатная версия

Язык: русский

Сохранение: на компьютер

Адрес: <https://colorscheme.ru/>

Профессиональное онлайн приложения для подбора цветов и генерации цветовых схем. Данным приложением можно пользоваться без регистрации и бесплатно (рис1.14).

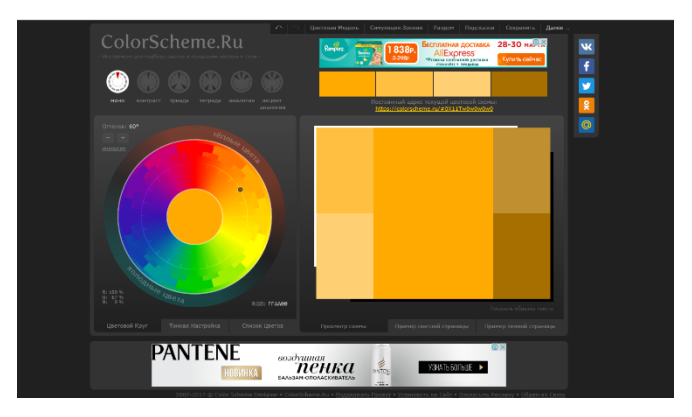

Рис 1.14. Приложение подбора цвета ColorScheme

В ColorScheme есть возможность выбора насыщенности цвета, для этого нужно перейти на вкладку «Тонкая настройка» (рис.1.15) .

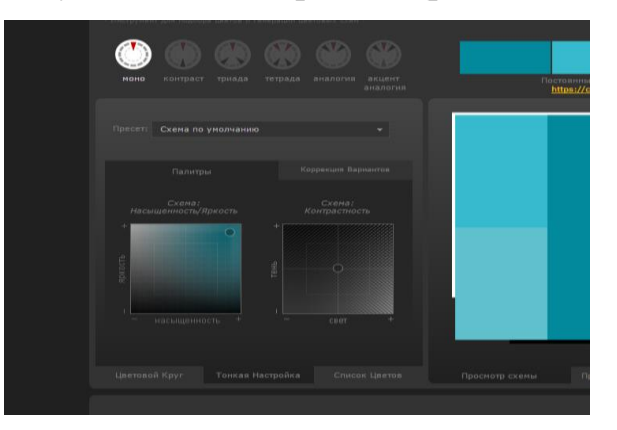

Рис.1.15. «Тонкая настройка» Color Scheme

При переходе на вкладку Список Цветов представлены используемые цвета, обозначенные кодом так же код цвета можно увидеть при наведении

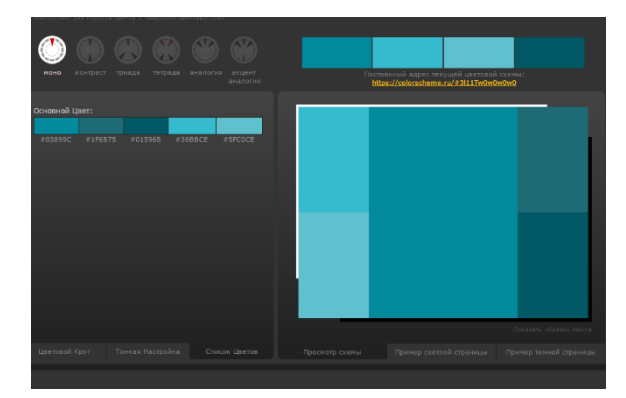

мыши на используемые цвета (рис.1.16).

Рис. 1.16. «Используемые цвета» Color Scheme

На сайте ColorShceme есть возможность подобрать не только монохромные цвета (рис.1.17).

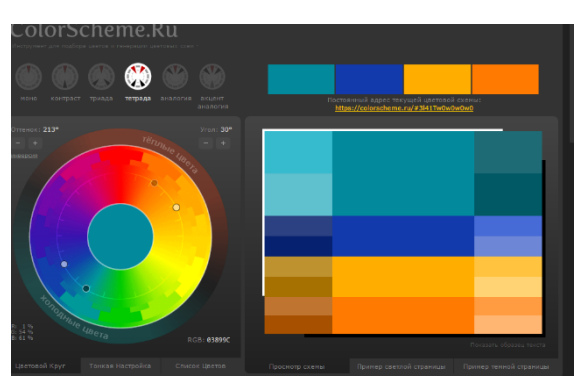

Рис.1.17. Выбор схемы цвета в Color Scheme

Для наглядности, на данном сервере есть пример web-страницы с исполь-

зованными цветами в светлом и темном варианте, как показано на рисунке 1.18.

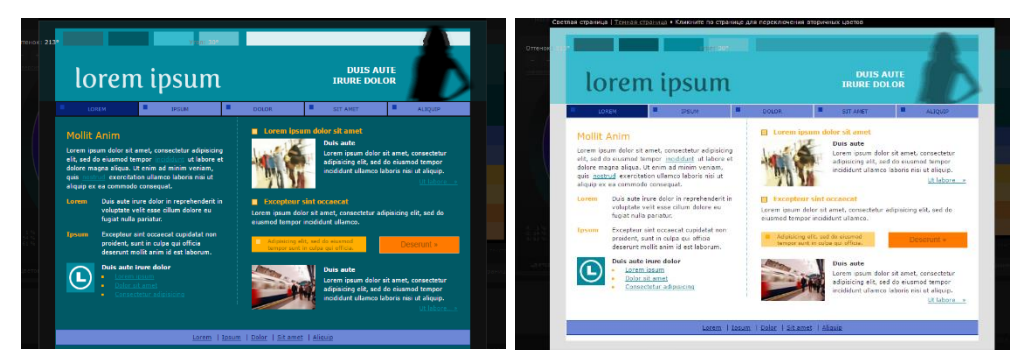

Рис. 1.18. Пример web-страниц в Color Scheme

#### Вывод по главе 1

<span id="page-20-0"></span>В данной главе были рассмотрены основные понятия, касающиеся обработки компьютерной графики и виртуальных сервисов.

Компьютерная графика это раздел информатики, который изучает средства и способы создания и обработки графических изображений при помощи компьютерной техники.

Виртуальные сервисы обработки графики представляют собой онлайн приложения, относящиеся к категории SaaS (software as a service). Данный тип трактуется как «программное обеспечение как услуга», которая позволяет пользователю подключаться к облачным приложениям и пользоваться ими через Интернет.

Были приведены примеры и проанализированы возможности виртуальных сервисов обработки компьютерной графики: Fotor, Pixlr Editor, Canva, Avatan, Method Draw, PowToon, также сервис для подбора цвета ColorScheme.

Материал из первой главы рассматривается как необходимый объем теоретических знаний для формирования наполнения школьного факультативного курса «Виртуальные сервисы обработки компьютерной графики».

### <span id="page-21-0"></span>**ГЛАВА 2. РАЗРАБОТКА ФАКУЛЬТАТИВНОГО КУРСА**

#### **2.1. Анализ нормативных документов**

<span id="page-21-1"></span>Федеральные государственные образовательные стандарты (ФГОС) представляют собой совокупность требований, обязательных при реализации основных образовательных программ начального, основного, общего, среднего (полного) общего, начального профессионального, среднего профессионального и высшего профессионального образования образовательными учреждениями, имеющими государственную аккредитацию.

Федеральные государственные образовательные стандарты обеспечивают:

- единство образовательного пространства Российской Федерации;
- преемственность основных образовательных программ начального общего, основного общего, среднего (полного) общего, начального профессионального, среднего профессионального и высшего профессионального образования.

Для разработки содержимого курса был проанализирован ФГОС основного общего образования и среднего (полного) общего образования.

В ФГОС ООО установлены следующие требования к результатам освоения основной образовательной программы основного общего образования:

*Метапредметные результаты:*

• формирование и развитие компетентности в области использования информационно-коммуникационных технологий (далее ИКТ-компетентности).

*Предметные результаты:*

Изучение предметной области «Математика и информатика» должно обеспечить:

• осознание значения математики и информатики в повседневной жизни человека;

• понимание роли информационных процессов в современном мире.

В результате изучения предметной области «Математика и информатика»

обучающиеся получают представление об основных информационных процессах в реальных ситуациях.

Предметные результаты изучения предметной области «Математика и информатика» должны отражать:

- формирование информационной и алгоритмической культуры; формирование представления о компьютере как универсальном устройстве обработки информации; развитие основных навыков и умений использования компьютерных устройств;
- формирование умений формализации и структурирования информации, умения выбирать способ представления данных в соответствии с поставленной задачей - таблицы, схемы, графики, диаграммы с использованием соответствующих программных средств обработки данных;
- формирование навыков и умений безопасного и целесообразного поведения при работе с компьютерными программами и в Интернете, умения соблюдать нормы информационной этики и права.

ФГОС С(П)ОО устанавливает требования к результатам освоения основной образовательной программы основного общего образования:

Личностные результаты:

• осознанный выбор будущей профессии и возможностей реализации собственных жизненных планов; отношение к профессиональной деятельности как возможности участия в решении личных, общественных, государственных, общенациональных проблем.

Метапредметные результаты:

• умение использовать средства информационных, коммуникативных технологий (далее - ИКТ) в решении когнитивных, коммуникативных и организационных задач с соблюдением требований эргономики, техники безопасности, гигиены, ресурсосбережения, правовых и этических норм, норм информационной безопасности;

Предметные результаты:

Область «Математика и информатика»

Изучение предметной области «Математика и Информатика» должно обеспечить:

- сформированность умений применять полученные знания при решении различных задач;
- сформированность представлений о роли информатики и ИКТ в современном обществе, понимание основ правовых аспектов использования компьютерных программ и работы в Интернете;
- сформированность представлений о влиянии информационных технологий на жизнь человека в обществе; понимание социального, экономического, политического, культурного, юридического, природного, эргономического, медицинского и физиологического контекстов информационных технологий;
- принятие этических аспектов информационных технологий; осознание ответственности людей, вовлечённых в создание и использование информационных систем, распространение информации.

Предметные результаты изучения предметной области «Математика информатика» включают предметные результаты изучения учебных предметов:

«Информатика» (базовый уровень) – требования к предметным результатам освоения базового курса информатики должны отражать:

- сформированность представлений о роли информации и связанных с ней процессов в окружающем мире;
- сформированность базовых навыков и умений по соблюдению требований техники безопасности, гигиены и ресурсосбережения при работе со средствами информатизации; понимания основ правовых аспектов использования компьютерных программ и работы в Интернете.

«Информатика» (углубленный уровень) – требования к предметным результатам освоения углубленного курса информатики должны включать требования к результатам освоения базового курса и дополнительно отражать:

- владение системой базовых знаний, отражающих вклад информатики в формирование современной научной картины мира;
- сформированность представлений об устройстве современных компьютеров о тенденциях развития компьютерных технологий; об общих принципах разработки и функционирования интернет – приложений;

• сформированность умения работать с библиотеками программ [11].

Так же в рамках подготовки содержимого курса был проведен анализ УМК по курсу «Информатика и ИКТ» для основной школы (7-9 классы) рекомендовано министерством образования Российской Федерации Босовой Людмилы Леонидовны.

В нем компьютерная графика изучается в разделе: «Информационные и коммуникационные технологии» и рассматривается следующими темами:

- 3.1Формирование изображения на экране компьютера
- 3.2Компьютерная графика
- 3.3Создание графических изображений

На данную тему выделено 4 часа, из них 2 часа теория и 2 часа практика [9].

В учебном и программно-методическом комплексе по курсу «Информатика и ИКТ» для 7 - 11 классов и ЦОР к нему Угриновича Николая Дмитриевича, рекомендованного министерством образования Российской Федерации, компьютерная графика изучается в разделе «Технология обработки графической информации» по следующим темам:

- 2.1. Растровая и векторная графика
- 2.2. Растровые и векторные графические редакторы
- 2.2.1. Растровые графические редакторы

2.2.2. Векторные графические редакторы

2.2.3. Сохранение графических файлов в различных форматах

- 2.3. Интерфейс графических редакторов
- 2.3.1. Область рисования

2.3.2. Инструменты рисования и графические примитивы

2.3.3. Редактирование рисунка

2.3.4. Палитра цветов

2.3.5. Текстовые инструменты

2.3.6. Геометрические преобразования

2.4. Системы компьютерного черчения

2.4.1. Система компьютерного черчения КОМПАС

2.4.2. Построение основных чертежных объектов

2.5. Компьютерные презентации

2.5.1. Мультимедийные интерактивные презентации

2.5.2. Дизайн презентации и макеты слайдов

2.5.3. Использование анимации и звука в презентации

2.5.4. Демонстрация презентации

На данную тему выделено 8 часов, из них 2 часа теория и 6 часов практика [10].

УМК по информатике Семакина Игоря Генадьевича для 7 - 11 классов и ЦОР по информатике для 7 - 9 классов, рекомендованное министерством образования Российской Федерации, изучает компьютерную графику в разделе «Графическая информация и компьютер» по следующим темам:

§ 18. Компьютерная графика

§ 19. Технические средства компьютерной графики

§ 20. Как кодируется изображение

§ 21. Растровая и векторная графика

§ 22. Работа с графическим редактором растрового типа

§ 23. Работа с графическим редактором векторного типа

4.1. Форматы графических файлов

На данную тему выделено 6 часов из них 4 часа теории и 2 часа практики

[11].

#### <span id="page-26-0"></span>2.2 Развитие креативного мышления с помощью метода проектов

Обучение не для каждого ученика является легкой задачей, поэтому учитель должен помогать ученику добиться нужного результата. Для того что бы заинтересовать учащихся нужно идти в ногу со временем.

В этом могут помочь нетрадиционные формы обучения, которых различное множество. Такие уроки и мероприятия основаны на творческой основе ученика и учителя. В период, когда психологи отмечают снижение интереса к учебе у учащихся в подростковом возрасте необходимы уроки с упором на творчество и самостоятельную работу. Что помогает развитию креативного мышления. Перед человеком, который умеет креативно мыслить открываются большие возможности. Так же такой человек отличается способностью творчески подходить к различным вопросам. Человек с креативным мышлением является хорошим собеседником потому что имеет большой словарный запас и широкий кругозор [6].

Креативность - это латинский термин, который толкуется как «творчество» или «сотворение из ничего» Таким образом, креативное мышление – это умение творчески подходить к решению любой проблемы. Многие считают, что креативности можно научиться, но как выяснили психологи креативностью обладают все, но не каждый умеет ей пользоваться.

Креативное мышление присуще каждому с рождения, но в процессе взросления, под влиянием окружающей среды творческие способности теряются.

Креативность и творчество идут рука об руку. Но «творчество» и «креативность» - не синонимы. Творческий процесс основывается на вдохновении автора, его способностях, традициях, которым следует автор. А научить мыслить креативно – одна из задач современного учителя. Под креативностью следует понимать - инновации и изобретения, свежие мысли; вдохновение и новые идеи.

Креативные люди ценятся всегда. Это люди, которые могут предложить выход из любой ситуации [6].

Уроки информатики дают большую возможность развивать креативные

возможности у учащихся. Ведь информатика является мощным инструментом развития творческих способностей через применение ИКТ.

Работа обучаемого в графическом редакторе выявляет уровень развития образного мышления и помогает его совершенствованию. Графические редакторы позволяют ему легко строить сложные геометрические объекты, изучать их преобразования (растяжение, сжатие, сдвиг, поворот, отображение), строить произвольные проекции. Все это способствует развитию у учащихся пространственного воображения.

На уроках учащиеся могут выполнять небольшие проекты в различных графических редакторах и эти работы можно презентовать с помощью программ подготовки презентаций.

Практическая значимость проектной деятельности состоит еще и в формировании умения представлять свою работу. Поэтому завершающим этапом выполнения проекта является его защита, коллективное обсуждение.

При защите учащиеся обосновывают причины и актуальность выбранной темы, доказывают правильность выбранной структуры, ее оригинальность, описывают проблемы, возникшие при создании проекта и пути их реализации, представляют полученный продукт. При оценивании проекта учитываются мнения и рекомендации одноклассников.

При выполнении самостоятельного проекта у учащихся появляется интерес и мотивация к деятельности. Так же индивидуальная работа помогает раскрыть творческий потенциал у каждого ученика. Чем больше возникает споров и обсуждений, тем совершеннее получается работа, тем лучше результат.

На основе всего вышесказанного можно сделать следующее обобщение. Метод проектов всегда ориентирован на самостоятельную деятельность учащихся индивидуальную, парную, групповую, которую учащиеся выполняют в течение определенного отрезка времени. Этот подход органично сочетается с методом обучения в сотрудничестве.

Метод проектов всегда предполагает решение какой-то проблемы, преду-

сматривающей, с одной стороны, использование разнообразных методов, с другой - интегрирование знаний, умений из различных областей науки, техники, технологии, творческих областей.

В основе метода проектов лежит развитие познавательных навыков учащихся, умений самостоятельно конструировать свои знания, умений ориентироваться в информационном пространстве, развитие критического мышления, что дает обучающемуся возможность, выйдя из стен школы, стать успешной, саморазвивающейся, самодостаточной личностью.

Таким образом, широкое использование современных информационных технологий для выполнения проектов является эффективным средством развития способностей и реализации творческого потенциала у учащихся. На основе всего вышесказанного был создан факультативный курс.

#### <span id="page-28-0"></span>2.3 Факультативный курс «Виртуальные сервисы обработки компьютер-

#### ной графики»

Актуальность данного курса связанна с ростом различных профессий, в которых требуется персонал, обладающие способностью творчески подходить к решению различных задач и умением оценивать эстетическую привлекательность разрабатываемой продукцией. Один из способов, благотворно влияющий на развитие креативно-творческих способностей это «Виртуальные сервисы обработки компьютерной графики». В данном курсе идет упор на базовые понятия и представления о компьютерные графики, а также различные способы её обработки при помощи виртуальных сервисов.

Курс направлен на более глубокое изучение обработки графической информации, возможности закрепить полученные и приобрести новые навыки работы с информационно-коммуникационными технологиями через знакомство с различными виртуальными сервисами.

Факультативный курс «Виртуальные сервисы обработки компьютерной графики» дает возможность познакомить обучающихся с различными способами

обработки графической информации. Кроме того, предполагается работа над индивидуальным проектом, которая эффективно сказывается на познавательной деятельности учащегося.

Курс рассчитан на учащихся 9 классов общеобразовательных школ.

Цель курса – дать обучающимся представление о современных возможностях обработки графической информации.

Задачи курса

Образовательные:

- получить представление о цвете;
- получить представление о способах обработки изображения;
- применять полученные знания при создании и обработки компьютерной графики;
- получение представление о сервисах для обработки компьютерной графики. Воспитательные:
- иметь чувство ответственности при работе над проектом;
- соблюдать морально-эстетические нормы при создании собственных материалов и оценки чужих работ;
- принимать участие в обсуждении проектов других учащихся.

Развивающие:

- развивать творческие способности;
- искать материал для своих проектов;
- развивать мыслительные способности.

До изучения курса обучающийся должен знать:

- основные функции компьютера;
- технику безопасности работы за компьютером;
- понятие растровая и векторная графика;
- основы работы в графических редакторах.

Уметь:

• создавать графическое изображение;

- работать в сети интернет;
- выполнять основные операции в графических редакторах.

По окончании курса учащиеся должны:

- уметь правильно сочетать цвета на основе цветовых схем;
- уметь самостоятельно осваивать работу с виртуальными графическими сервисами;
- уметь обрабатывать графическое изображение в виртуальных сервисах;
- развивать креативное мышление при работе с графическими редакторами;
- уметь самостоятельно работать над индивидуальным заданием;
- уметь оценивать работу своих коллег;

Требования к оборудованию:

• Наличие компьютеров для учащихся с выходом в интернет, учительский компьютер, интерактивная доска.

В таблице №1 представлено тематическое планирование курса.

Таблица 1

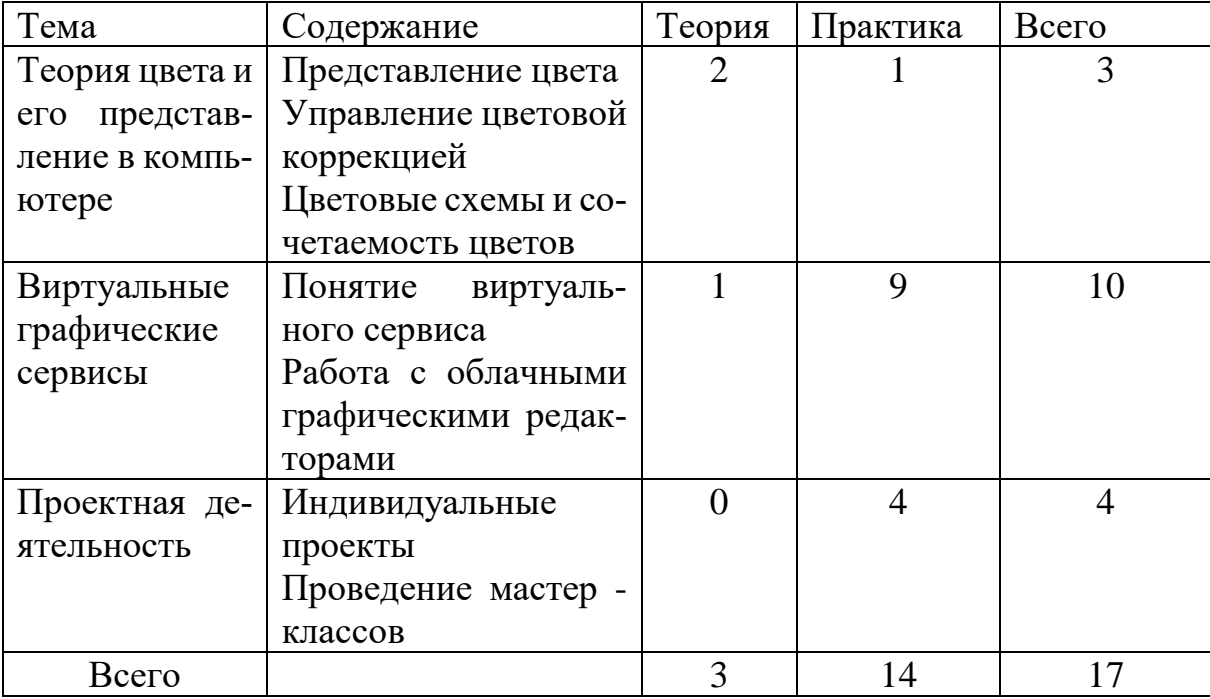

### Тематическое планирование курса

Основная методическая задача курса – создание условий для реализации креативной работы подростков, выраженной в проектной деятельности.

В курсе предполагаются комбинированные занятия, включающие изложение теоретического материала, практические занятия, проектная деятельность. В завершении курса проводится защита индивидуальных проектов. Итоговый проект является формой итогового контроля, предполагающий выполнение индивидуальных занятий.

Созданные в рамках проектной деятельности материалы могут использоваться для оформления различных школьных мероприятий.

В помощь учителю разработана поурочное планирование, которое представлено ниже.

Поурочное планирование курса «Виртуальные сервисы обработки ком-

#### пьютерной графики»

#### **Урок 1. Компьютерная графика (1час)**

**Вид урока:** рефлексия.

**Цели урока:** Повторить понятия компьютерная графика, типы компьютерной графики.

#### **Знать:**

- типы графики;
- форматы векторной графики;
- форматы растровой графики;
- тенденции графических редакторов;

### **Уметь:**

- оперировать понятиями по данной теме;
- определять тип изображения.

**Основные понятия:** Графика, компьютерная графика, векторная графика, растровая графика, пиксель, опорные точки, система координата

**Методические рекомендации:** Учитель посредством презентации рассказывает об истории цвета и ведет беседу с учениками, задавая им различные вопросы по теме.

#### **Вопросы для контроля:**

- 1. Что такое пиксель?
- 2. Что такое компьютерная графика?
- 3. В чем отличие растровой графики от векторной?
- 4. Что такое круг Иттена?

**Урок 2-3 Цветовые схемы (2 часа)**

**Вид урока:** освоение новых знаний.

**Цели урока:** Познакомить учащихся с понятием цвета.

**Знать:**

- историю науки о цвете;
- что такое цвет;
- сочетаемость цветов;
- что такое цветовой круг;
- цветовые схемы.

### **Уметь:**

- оперировать понятиями по данной теме;
- правильно сочетать цвета;
- правильно составлять цветовые схемы;
- работать на виртуальном сервисе по сочетаемости цветов ColorScheme.

**Основные понятия:** Свет, цвет, спектр, световая волна, призма, цветовой круг, комплементарное сочетание, триада, аналогичное сочетание, раздельнокомплементарное сочетание, тетрада, квадрат.

**Методические рекомендации:** Учитель посредством презентации ведет урок, задавая студентам различные вопросы по теме. Предлагает выполнить практическую работу.

#### **Вопросы для контроля:**

- 1. Что такое цвет?
- 2. Что такое спектр
- 3. Кто разложил солнечный свет с помощью призмы?
- 4. Что обозначает триада?

# **Практические работы:**

Работа на виртуальном сервисе ColorScheme с сочетаемостью цветов.

# **Урок №4-5 Виртуальные сервисы (2 часа)**

**Вид урока:** освоение новых знаний.

**Цель урока:** Дать понятие виртуальный сервис, познакомить с виртуальными сервисами обработки компьютерной графики.

# **Знать:**

- понятие виртуальный сервис;
- что такое облачные технологии;
- виртуальные сервисы по обработке графического изображения;

# **Уметь:**

- оперировать основными понятиями;
- работать в интернете;
- пользоваться виртуальными сервисами.

# **Основные понятия:**

Виртуальный сервис, облачные технологии, SaaS, облако, графический редактор, Pixlr Editor, Canva, Avatan, Method Draw, Fotor, Pow Toon.

**Методические рекомендации:** Учитель посредством презентации рассказывает основные понятия, объясняет принцип работы виртуальных сервисов.

# **Вопросы для контроля:**

- 1. Что такое виртуальный сервис?
- 2. Что такое облако?
- 3. Какие виды виртуальных сервисов вы знаете?

# **Урок 6 - 13 Обработка компьютерной графики при помощи виртуальных сервисов (7 часов)**

**Вид урока:** освоение новых умений.

**Цель:** Закрепить навыки работы с виртуальными сервисами обработки компьютерной графики.

**Знать:**

- принцип работы виртуальных сервисов;
- основы интерфейса виртуальных сервисов;
- назначение основных инструментов;
- назначение эффектов;

### **Уметь**:

- использовать рабочую область виртуальных графических сервисов;
- использовать основной инструментарий виртуальных графических сервисов;
- использовать и применять различные эффекты.

### **Методические рекомендации:**

учащиеся работают в индивидуальном ритме по лабораторным работам, выложенным на сайте. Учитель оказывает консультационную помощь, отбирает лучшие работы.

Урок № 6-8 Учитель предлагает выполнить лабораторную работу по обработке растрового изображения.

Урок № 9 Учитель предлагает выполнить лабораторную работу по обработке векторного изображения.

Урок № 10-12 Учитель предлагает выполнить лабораторную работу в среде PowToon.

**Практические работы:** Обработка и создание компьютерной графики при помощи виртуальных сервисов.

# **Урок № 13-16 Проектная деятельность (4 часа)**

Вид урока: освоение новых умений.

**Знать:**

- принцип работы виртуальных сервисов;
- основы интерфейса виртуальных сервисов;
- назначение основных инструментов;
- назначение эффектов;

# **Уметь:**

• использовать рабочую область виртуальных графических сервисов;

- использовать основной инструментарий виртуальных графических сервисов;
- использовать и применять различные эффекты.

**Методические рекомендации:** На этом уроке учащиеся начинают работу над индивидуальным проектом. Учитель предлагает учащимся список сервисов для самостоятельного изучения и подготовки изображения с их помощью. Целью работы является подготовка отчетного выступления по освоенным виртуальным сервисам, проведение мастер-класса.

#### **Урок № 17 Защита проектов (1 час)**

Вид урока: рефлексия.

- принцип работы виртуальных сервисов;
- основы интерфейса виртуальных сервисов;
- назначение основных инструментов;
- назначение эффектов;

#### **Уметь:**

- описывать возможности виртуальных графических сервисов;
- выступать с презентацией результатов собственной деятельности;
- делится самостоятельно освоенными знаниями, умениями;
- презентовать индивидуальный проект.

**Методические рекомендации**: Учителю рекомендуется установить регламент, избегать критичной оценки результатов деятельности и не допускать негативных высказываний со стороны слушателей.

#### <span id="page-35-0"></span>**2.4. Программно-методическая поддержка курса «Виртуальные сервисы**

### **обработки компьютерной графики»**

В качестве программно-методической поддержки было разработано учебное пособие с использованием системы управления содержимого сайта с открытым исходным кодом Wordpress. Данный пособие располагается по адресу [http://s93230hr.beget.tech/.](http://s93230hr.beget.tech/)

На рисунке 2.1. Представлена главная страница ресурса.

### Обработка компьютерной графики при помощи виртуальных сервисов

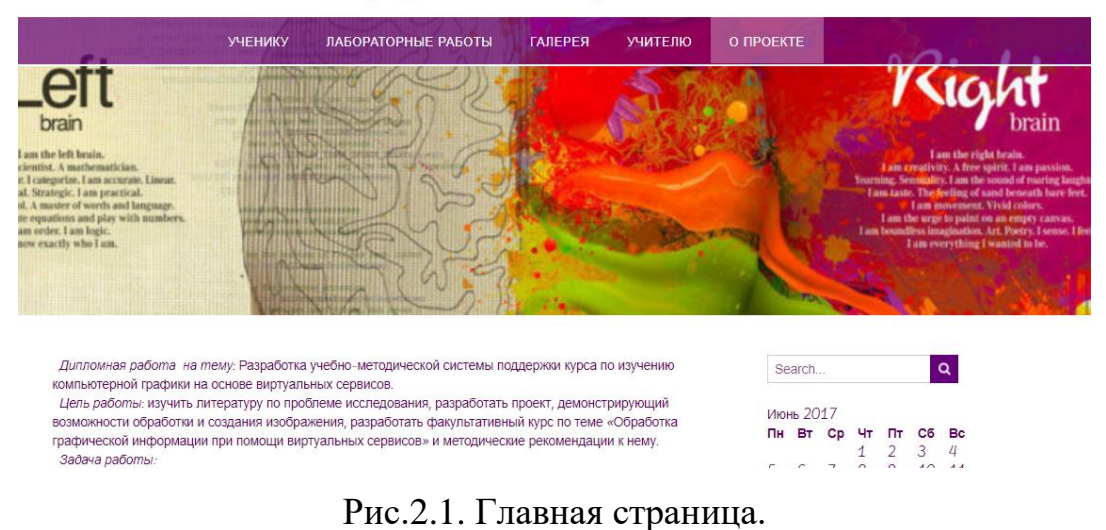

В верхней части сайта располагается меню (рис.2.2).

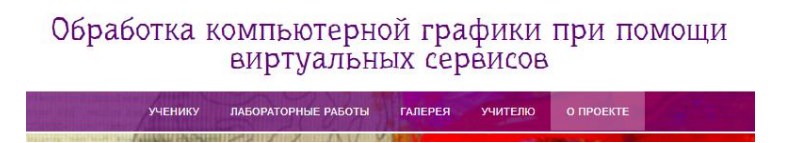

Рис.2.2. Меню сайта.

В разделе «Ученику» находится теория для самостоятельного изучения и тесты (рис.2.3).

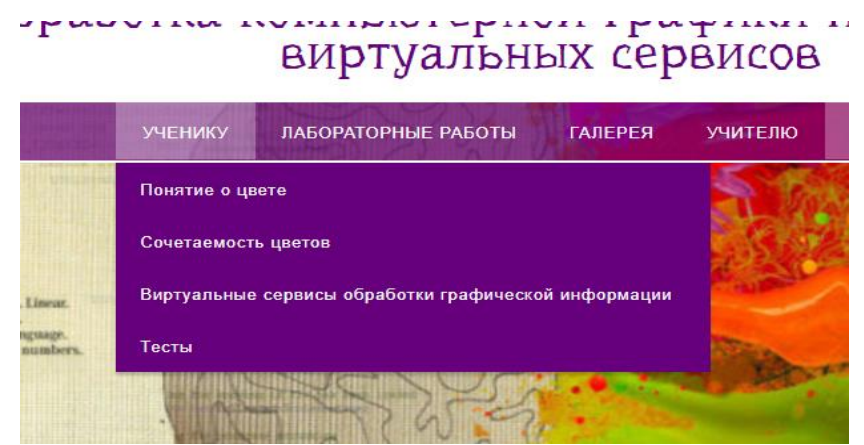

Рис.2.3. Раздел «Ученику»

В разделе «Лабораторные работы» находятся Лабораторные работы в формате Word.docx которые можно скачать (рис.2.4).

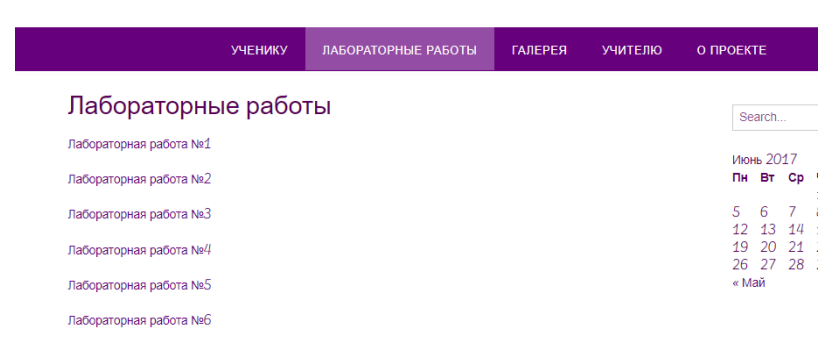

# Рис.2.4. Раздел «Лабораторные работы»

Раздел «Галерея» создан для размещения итоговых проектов (рис.2.5).

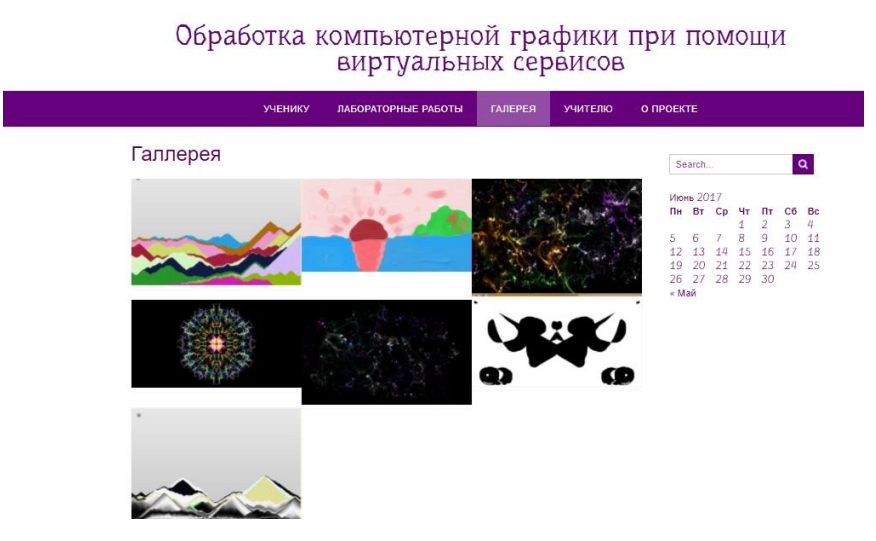

Рис.2.5. Раздел «Лабораторные работы»

Следующий раздел «Учителю» предназначен учителю в нем находится поурочное и календарное планирование в формате word.doсx, документы можно так же скачать (рис.2.6).

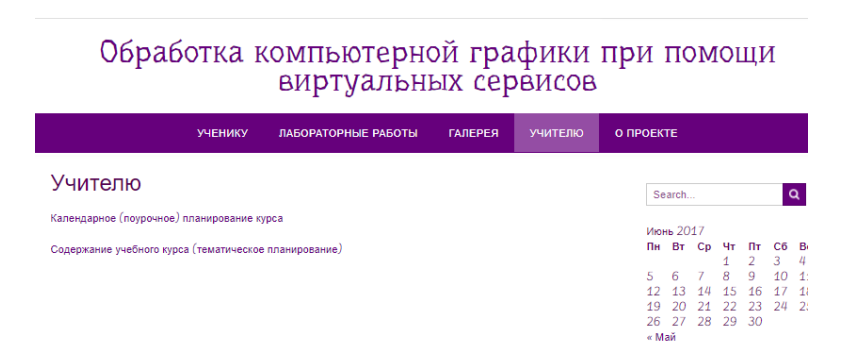

Рис. 2.6. Раздел «Учителю»

В разделе «О проекте» находится информация о сайте (рис.2.7).

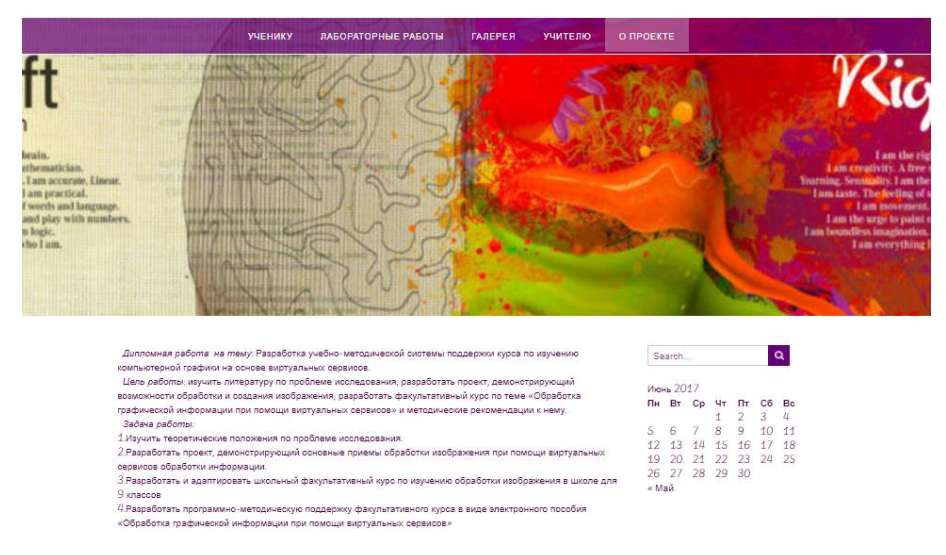

Рис.2.7. Раздел «О проекте»

### <span id="page-38-0"></span>**2.5. Апробация курса «Виртуальные сервисы обработки компьютерной**

#### **графики»**

В рамках апробации курса «Виртуальные сервисы обработки компьютерной графики» были проведены 3 занятия с учащимися 9 класса МБОУ «СОШ №121 г. Челябинска».

В качестве апробации материалов были выбраны следующие темы:

- Для первого занятия первоначальное знакомство с основами колористики и представление цвета в компьютере. Цель темы: установить метапредметные связи с физикой и повторить сведения, полученные в рамках основного курса о графическом редакторе и представлении цвета в компьютере.
- На втором занятии было дано определение виртуального сервиса и организованна практическая работа с виртуальными сервисами Avatan и Pixlr editor по обработке фотографий.
- На последнем занятии была организованна творческая работа по самостоятельному знакомству с сервисами из индивидуальных проектов тематического планирования. В результате этой работы были отобраны работы для галереи сайта. Практически все учащиеся высказались с просьбой не указывать их имена при публикации материалов.

Среди участников не было детей, изучающих живопись вне школы. В рамках апробации было получено подтверждение выдвинутой гипотезы о необходимости внедрения в учебный процесс элементов связанный с развития творческого потенциала учащихся с помощью графических редакторов.

Была проведена анкета, представленная в приложении. Обучающиеся положительно отозвались об изучаемом материале и выразили желание использовать полученные знания для обработки личной коллекции материалов и создания обоев для рабочего стола.

Для поддержки занятий были разработаны презентация с теоретическим материалом для первого занятия, лабораторные работы по получению первичных навыков работы с виртуальными сервисами, примеры работ.

### **Вывод по главе 2**

<span id="page-40-0"></span>На основе теоретических положений, изложенных в первой главе, во второй главе представлено описание факультативного курса «Виртуальные сервисы обработки компьютерной графики» для учеников 9 классов, включающего методическую поддержку в виде электронного пособия и рекомендаций для учителя. Апробация курса проводилась в рамках педагогической практики в МБОУ «СОШ №121 г. Челябинска». На занятиях ученики 9 классов с удовольствием выполняли задания. Результаты работ представлены на сайте в методические поддержки курса. Результат анкетирования и интерес учащихся показывает правильность выдвинутой гипотезы и целесообразность внедрения факультативного курса «Виртуальные сервисы обработки компьютерной графики» в систему внеурочной деятельности.

### **ЗАКЛЮЧЕНИЕ**

<span id="page-41-0"></span>В ходе написания научной работы были:

- изучены теоретические положения по современным тенденциям развития виртуальных сервисов в области обработки компьютерной графики;
- проанализирован стандарт для основной школы по предмету «Информатика и ИКТ» для выделения первоначальных умений и навыков выдвигаемых учащимся для освоения темы «Компьютерная графика»;
- проанализировано представление темы «Компьютерная графика» в учебниках и учебно-методических комплексах для основной школы по предмету «Информатика и ИКТ»;
- проанализированные виртуальные сервисы обработки графической информации и разработаны примеры, демонстрирующие основные возможности этих виртуальных сервисов;
- разработан на основе адаптированной информации теоретического материала школьный факультативный курс «Виртуальные сервисы обработки компьютерной графики» для 9 классов;
- разработана программно-методическая поддержка факультативного курса «Виртуальные сервисы обработки компьютерной графики» в виде сайта содержащего авторские материалы, лабораторные рпаботы, методические указания учителю и примеры ученических работ;
- проведена апробация учебных материалов курса.

В ходе анализа апробации курса в рамках педагогической практики в школе МБОУ «СОШ №121 г. Челябинска» была подтверждена гипотеза, что, если включить в школьный курс вопросы, связанные с изучением обработки графической информации, то это будет способствовать развитию креативного мышления и росту ИКТ-компетентности.

### **БИБЛИОГРАФИЯ**

- <span id="page-42-0"></span>4. Босова Л., Босова А., Информатика. [Текст] Учебник для 7 класса/Л. Босова, А. Босова – М.:БИНОМ. Лаборатория знаний, 2013. – 224с.
- 5. Васильев В. Е., Морозов А. В., Компьютерная графика. [Текст] Учеб. Пособие – СПб.: СЗТУ, 2005. – 101 с.
- 6. Генденштейн Л. Э, Булатова А. А., Физика. [Текст]. Учебник для 8 класса . Ч.2/ Орлова. В. А – М.: БИНОМ. Лаборатория знаний, 2016. – 114 с.
- 7. Месяц С.В., Иоганн Вольфганг Гёте и его учение о цвете. [Текст] Учеб. пособие. – М.: Кругъ, 2012. – 494 с.
- 8. Монахов Д.Н., Монахов Н.В., Облачные технологии. Теории и практика. [Текст]. Учеб. Пособие/ Прончев Г. Б., Кузьменков Д.А. – М.: МАКС Пресс,  $2013. - 128$  c.
- 9. Пахомова Н.Ю., Метод учебного проекта в образовательном учреждении. [Текст] Учеб. пособие/ - М.:АРКТИ, 2005. – 112 с.
- 10. Семакин И.Г., Залогова Л.А., Информатика. [Текст] Учебник для 7 класса/ Русаков С.В. – БИНОМ. Лаборатория знаний, 2010 – 168 с.
- 11. Угринович Н. Д., Информатика. [Текст] Учебник для 7 класса/ БИНОМ. Лаборатория знаний, 2010 – 168 с.
- 12. Босова Л.Л., Босова А.Ю., Программа курса «Информатика и ИКТ» для основной школы (5–9 классы) [Электронный ресурс] <http://metodist.lbz.ru/authors/informatika/3/>
- 13. Угринович Н. Д., УМК «Информатика» 7 9 класс (ФГОС), [Электронный ресурс] - <http://metodist.lbz.ru/authors/informatika/1/>
- 14. Семакин И. Г., УМК «Информатика» для 7-9 классов ФГОС, углублённый уровень [Электронный ресурс] - <http://metodist.lbz.ru/authors/informatika/2/>
- 15. Федеральный государственный образовательный стандарт основного общего образования 2009г [Электронный ресурс] - [http://минобрнауки.рф/доку](http://минобрнауки.рф/документы/543)[менты/543](http://минобрнауки.рф/документы/543)

#### $Y$ рок №1

Тема: Представление о цвете

Цель: Познакомить учащихся с понятием цвета, представлением цвета в компьютере. Задачи:

Образовательная: дать представление о цвете, представление цвета в компьютере;

Развивающая: развить у обучающихся интерес к предмету;

Воспитательная: Воспитать трудолюбие, дисциплину и умение преодолевать труд-

ности;

Оборудование: мультимедийное компьютерное оборудование, тематическая презентация

Тип урока: рефлексия

Методы: объяснительно-иллюстративный, беседа.

Класс: 9

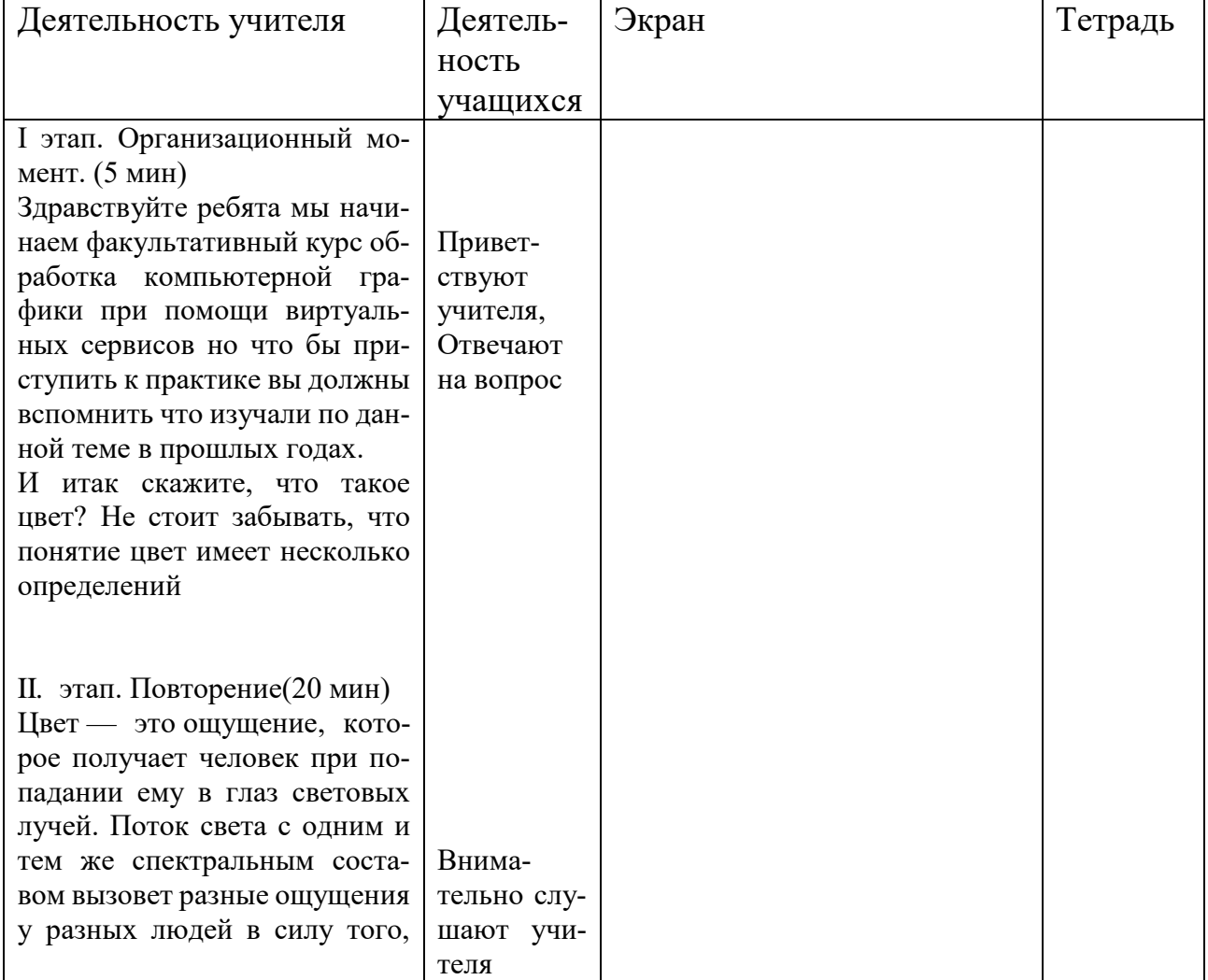

что у них различаются характеристики восприятия глаза. Из физики Цвет - это волны определен-(Ссылка 1.2) https://www.youtube.com/embed/ ного рода электромагнитной энергии, которые после вос-5DyHn8lVLqo приятия глазом и мозгом челоhttps://www.youtube.com/embed/ века преобразуются в цветоsieXoolk3T0 вые ощущения. Обратите внимание на доску сейчас вы посмотрите 2 ролика о том, что такое цвет и как цвет воспринимается человеком. (Ссылка 1,2) Внимательно Но с чего все началось? смотрят В 1676 году Исаак Ньюто-Рис.А.1.Преломление света нразложил белый солнечный через призму цвет на цветовой спектр с помощью призмы. Благодаря этому он выделил 7 основных шветовсоставляющих радугу (рис 1) что позволило многим ученым и художникам экспериментировать с цветом, с целью выработки основных правил по их сочетанию. В итоге это привело к появлению так называемого хроматического  $(T.e.$ цветного) цветового круга, т.е. взяли все цвета Внимаспектра, за исключением голутельно слубого и сложили из него «кошают учи-Рис.А.2. 6-ти частный иветовой лесо», в котором цвета распотеля, по жекруг ложены в определённой послеланию ведовательности, напротив друг ДУТ кондруга. Таким образом, и полуспект чился первый 6-частный иветовой круг. (рис. 2) Из практики также было известно, что всё многообразие цветов образуются на основе всего лишь трёх хроматиче-Рис. А.З. Основные цвета в ских: красный, жёлтый, синий, цветовом круге которые называются основными в цветовом круге. (рис.3) Если в равной степени смешать эти три основных цвета друг с другом мы получим ещё три, которые носят название

составные: это зелёный, оранжевый, фиолетовый. (рис 4) Таким образом, мы и получим 6-ти частный цветовой круг, который также может быть создан и на основе открытых спектральных цветов Ньютона.(рис 5)

А что если мы смешаем в равной степени основные и составные цвета, тогда получим так называемые третичные

Теперь, нам необходимо собрать эти цвета вместе и мы получим уже 12-частный цветовой круг Иттена, который лёг в основу всей науки Цветоведение и гармонии цветов. (рис 6)

Основные цвета разбиваются на оттенки по яркости (от темного к светлому), и каждой градации яркости присваивается цифровое значение (например, самой темной – 0, самой светлой – 255). Считается, что в среднем человек способен воспринимать около 256 оттенков одного цвета. Таким образом, любой цвет можно разложить на оттенки основных цветов и обозначить его набором цифр – цветовых координат.

Таким образом, при выборе цветовой модели можно определять трехмерное цветовое координатное пространство, внутри которого каждый цвет представляется точкой. Такое пространство называется пространством цветовой модели. Профессиональные графические программы обычно позволяют оперировать с несколькими цветовыми моделями, большинство из которых создано для специальных целей или особых типов красок: CMY, CMYK, CMYK256, RGB, HSB, HLS, L\*a\*b, YIQ,

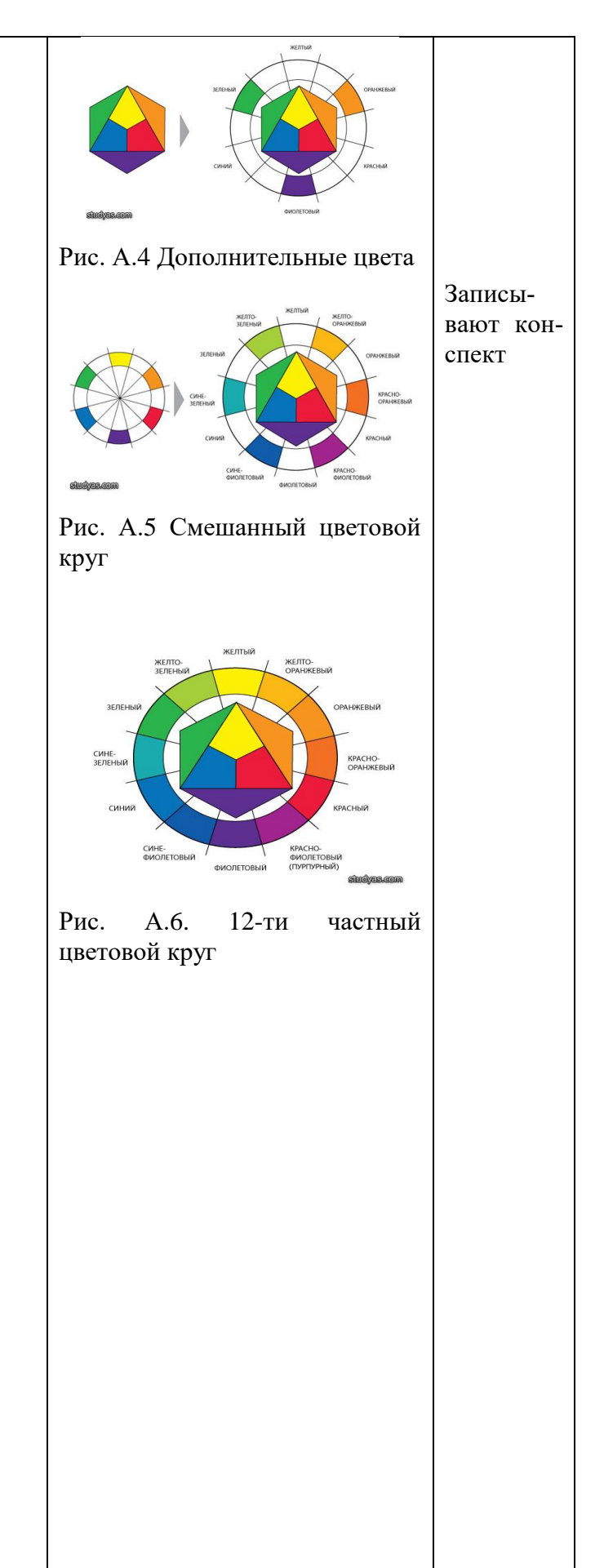

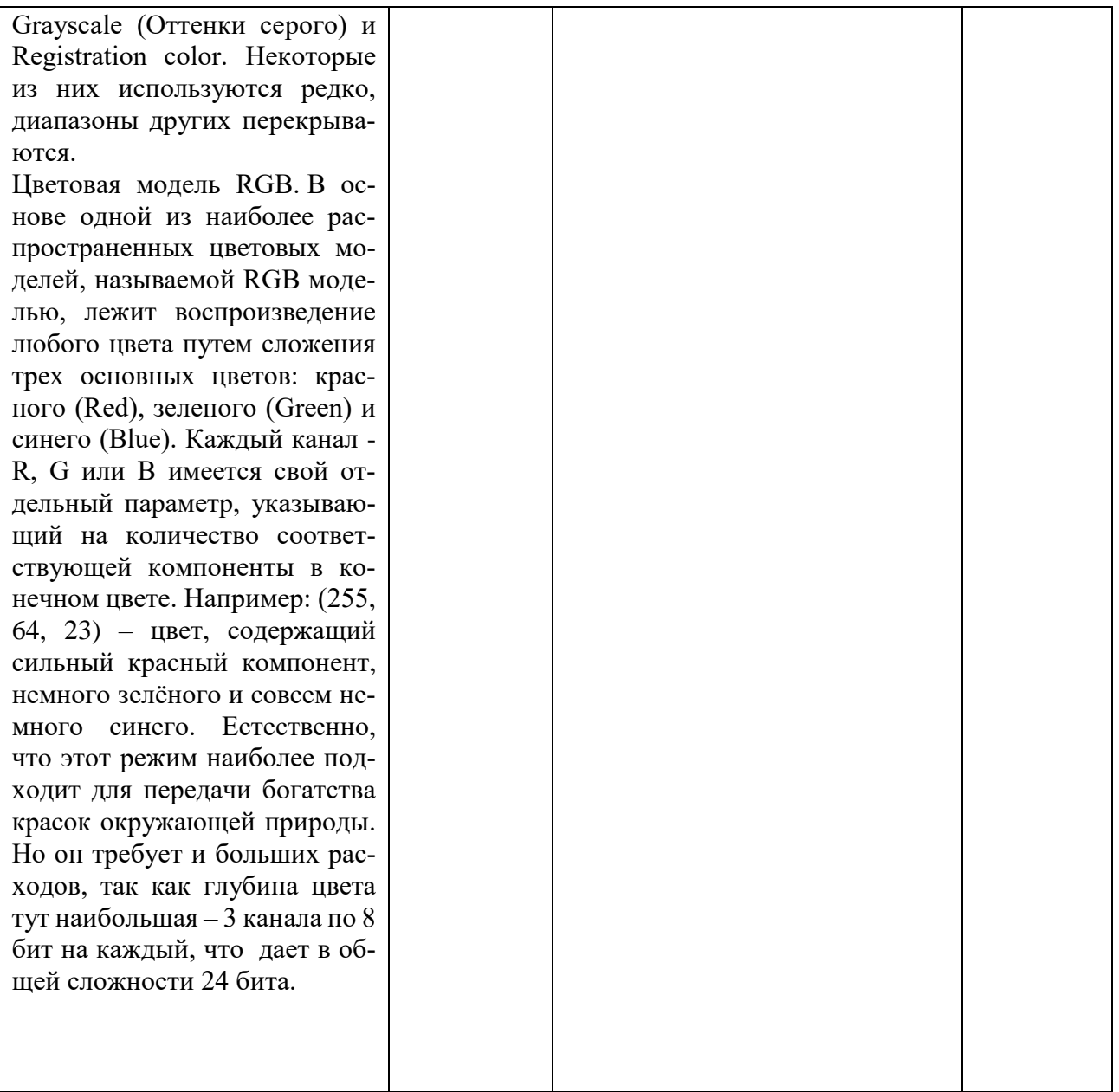

### Приложение 2

Урок №2

**Тема**: Самостоятельная работа

**Цель:** Познакомить учащихся с виртуальными сервисами

**Задачи:**

*Образовательная:* дать представление виртуальный сервис, познакомить с виртуальными сервисами Pixlreditor и Avatan;

*Развивающая:* развить у обучающихся интерес к предмету, умения и навыки при работе с виртуальными сервисами Pixlreditor и Avatan;

*Воспитательная:* Воспитать трудолюбие, дисциплину и умение преодолевать труд-

ности;

**Оборудование:** мультимедийное компьютерное оборудование, тематическая презентация

**Тип урока:** комбинированный

**Методы:** объяснительно-иллюстративный, беседа.

**Класс: 9**

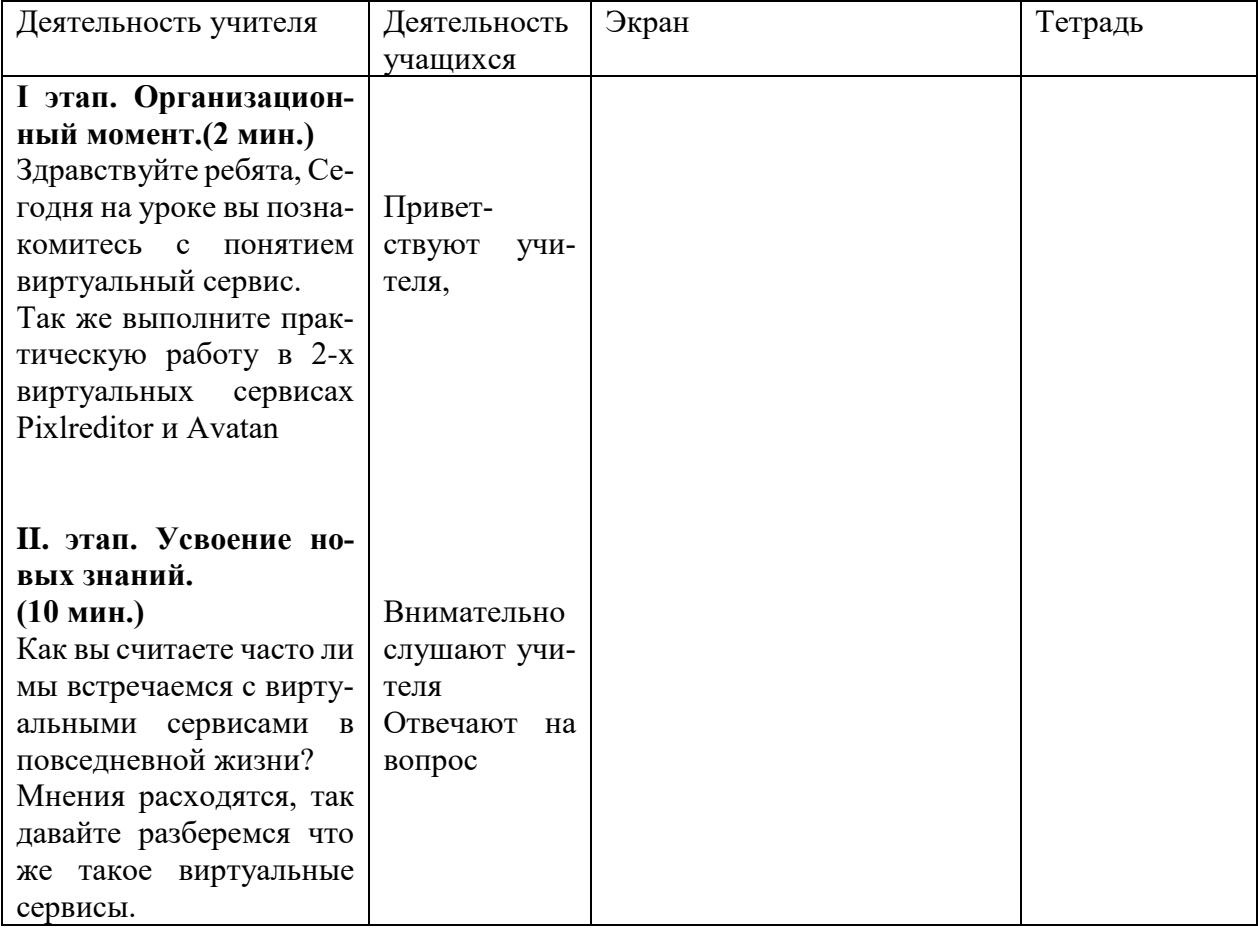

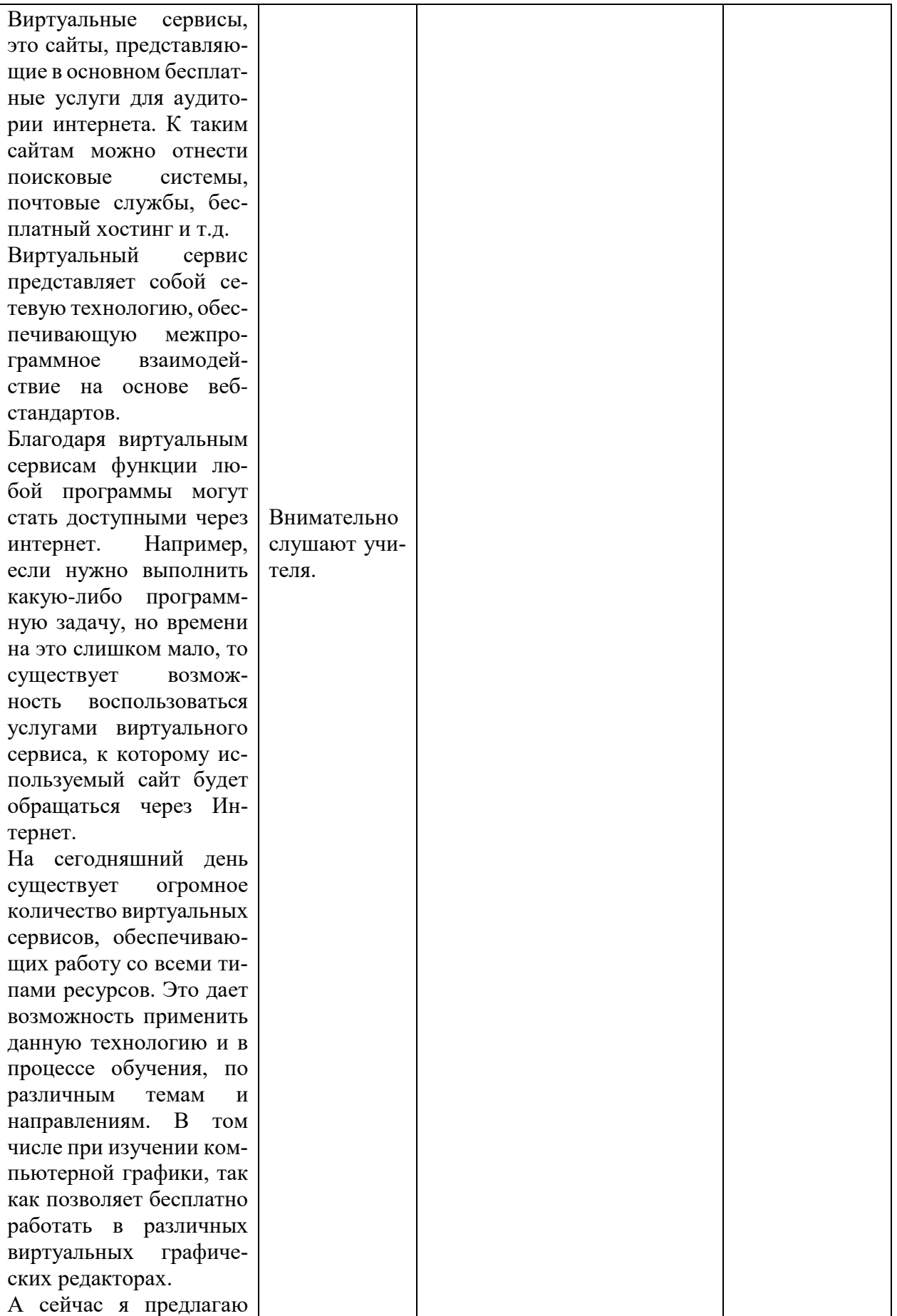

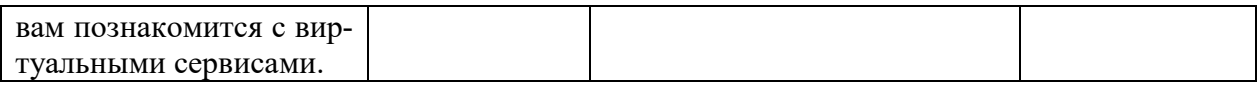

Практическая работа № 1

Pixlr editor это виртуальный сервис по обработки графической информации.

№1 Чтобы начать работу в Pixlr editor нужно пройти по ссылке<https://pixlr.com/editor/> Перед вами рабочая область сервиса Pixlr editor.

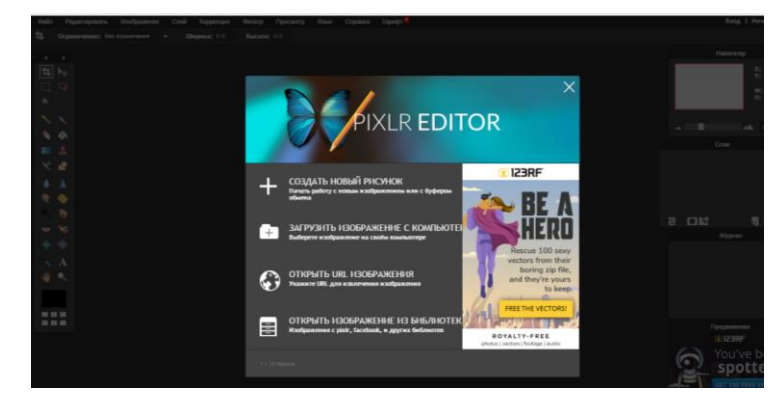

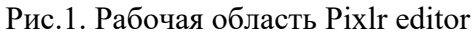

№2. Что бы начать редактирование изображения нажмите на кнопку «Загрузить изоб-

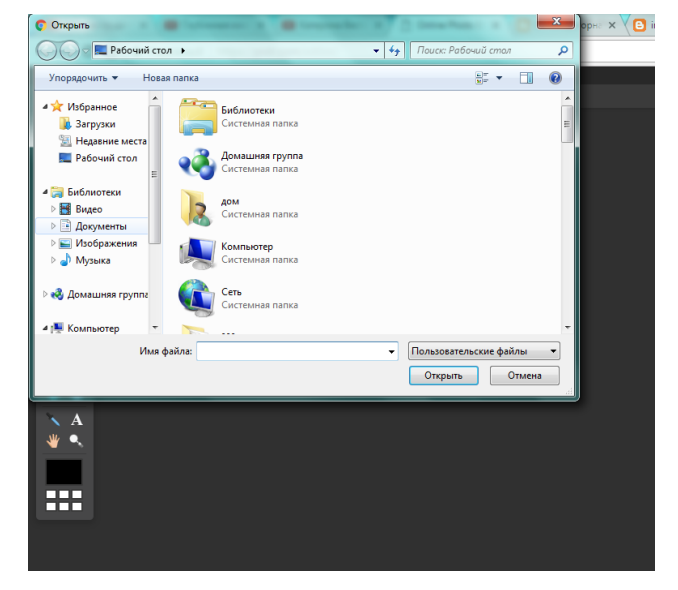

Рис.2. «Загрузить изображение»

Выбираем нужное изображение и нажимаем на кнопку открыть.

Теперь вы видите изображение в программной области

ражение с компьютера»

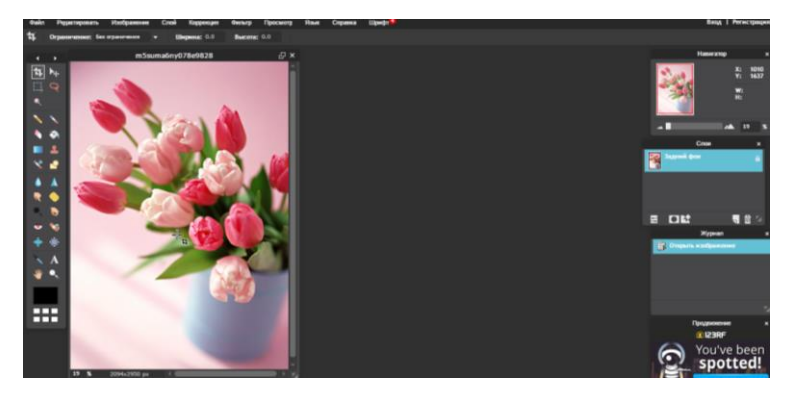

Рис.3. Программная область Pixlr editor

№3. Слева мы видим меню инструментов для редактирования.

Справа меню навигации.

В главном меню так же можно увидеть инструменты обработки изображения. Приступаем к редактированию.

В главном меню нажимаем на кнопку коррекция

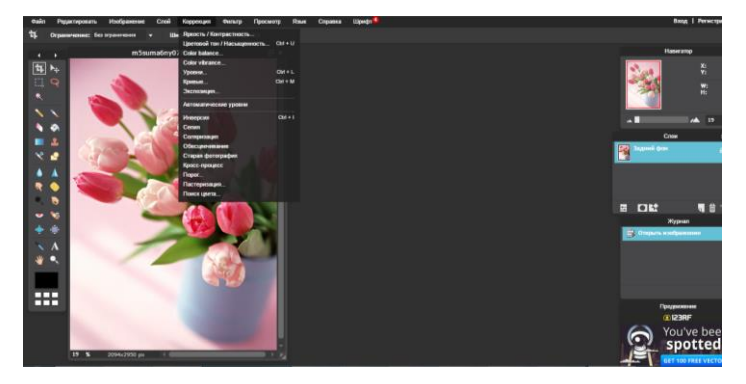

Рис.4. «Коррекция»

№4. Выбираем «Яркость/Контрастность» Регулируем по желанию

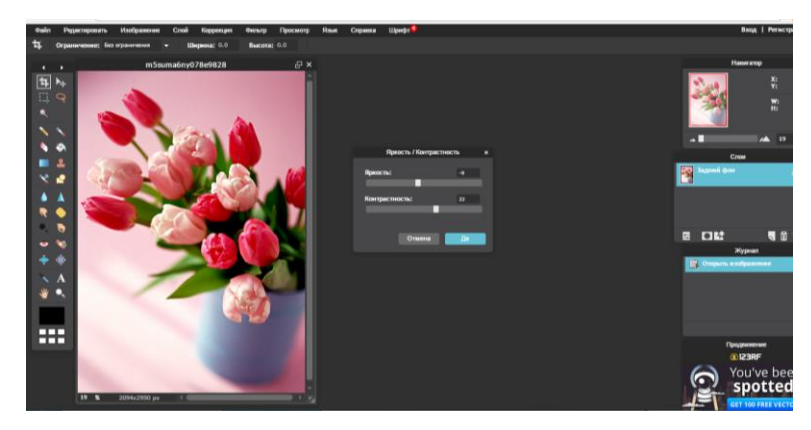

Рис.5. «Яркость/Контрастность»

Далее аналогично редактируем изображение.

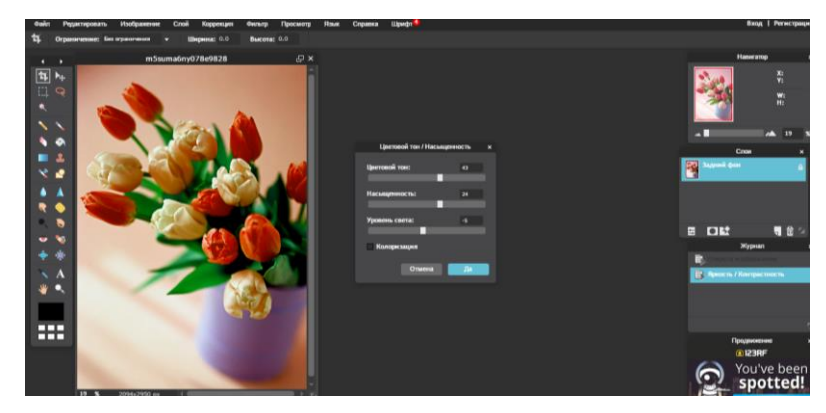

Рис.6. Рабочая область Pixlr Editor

После того как вы достигли нужного результата переходим на левую панель.

№5. Вы можете использовать инструмент «кисть» для добавления различных элемен-

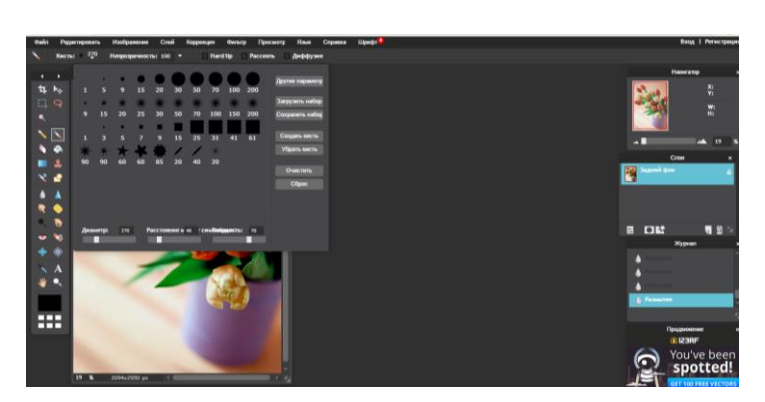

Рис.7. Инструмент «Кисть»

№6 Прежде чем добавлять элементы стоит выбрать цвет. Для этого нажмите на кнопку «Colorselector»

Рис.8. Инструмент «Colorselector»

После выбора можем приступить к обработке.

тов

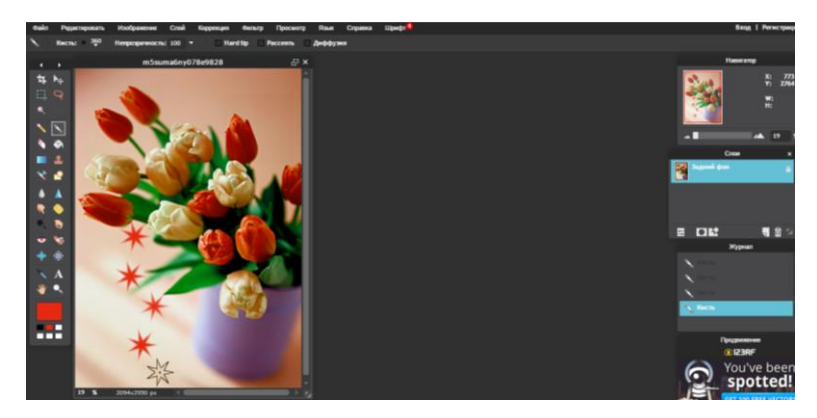

Рис.9. Обработка изображения

Инструмент заливка помогает закрашивать большие детали

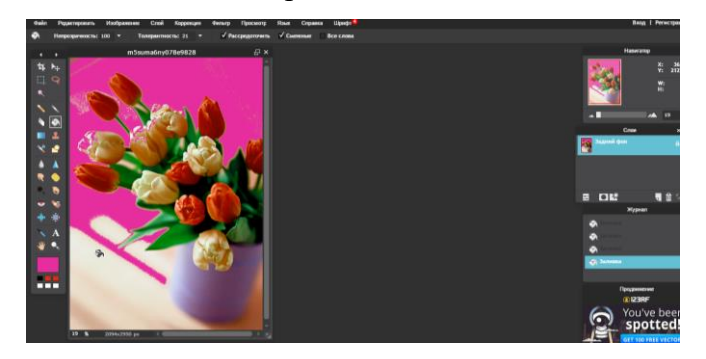

Рис.10. Инструмент «Заливка»

Так же мы сможем добавить на изображение текст для этого нужно нажать на инструмент «Текст»

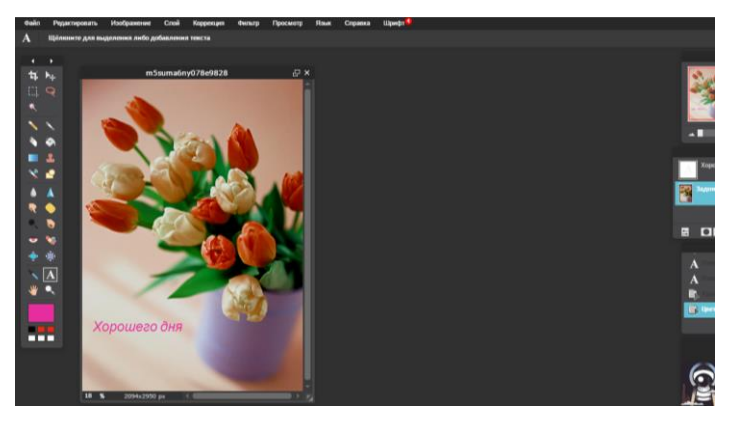

Рис.11. Инструмент «Текст»

Задания:

Самостоятельно обработать изображение.

Применить Фильтр

Выполнить коррекцию,

После завершения создать папку на рабочем столе, в эту папку сохранить 3 изобра-

жения.

Практическая работа №2

Avatan- это виртуальный сервис по обработки графической информации. Он похож на

другие виртуальные редакторы, но имеет интересный функционал.

№1 Чтобы начать работу в Avatan нужно пройти по ссылке:

<https://avatan.ru/#/editor>

Так как в прошлых лабораторных работах вы уже редактировали изображение, на этот раз я предлагаю создать коллаж.

И так, перед вами рабочая область сервиса

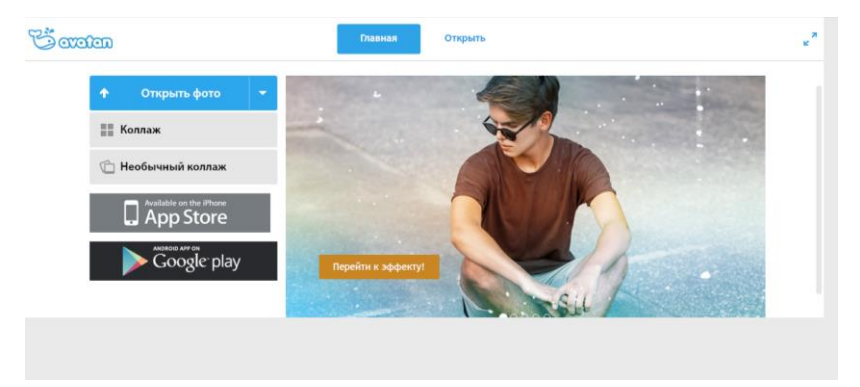

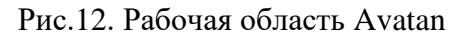

№2. Для того что бы начать работу нажмите на кнопку Коллаж.

Перед вами откроется рабочая область.

| <b>B</b> orden                  | Главная      | Открыть | Konnam                                  |           |           |           |
|---------------------------------|--------------|---------|-----------------------------------------|-----------|-----------|-----------|
| Перемецивание<br>Автозаполнение | Очистить все |         |                                         | OTMOSSETS | Повторить |           |
| 誯<br>308 13 <sup>36</sup>       |              |         | -------------------<br>٠                |           |           |           |
| с компьютера<br>$\psi$          |              |         | ٠<br>٠                                  |           |           |           |
| Открыть фото<br>٠               |              |         |                                         |           |           |           |
| Очистить все                    |              |         | ٠                                       |           |           |           |
|                                 |              |         |                                         |           |           |           |
|                                 |              |         |                                         |           |           |           |
|                                 |              |         | ٠<br>×<br>$\triangleright$ $\Omega$ = 0 |           | 16%       | 2000x2000 |
|                                 |              |         |                                         |           |           |           |

Рис.13. Рабочая область для создания коллажа

№3. Нажмите на иконку «Коллаж» что бы выбрать подходящий вам вариант.

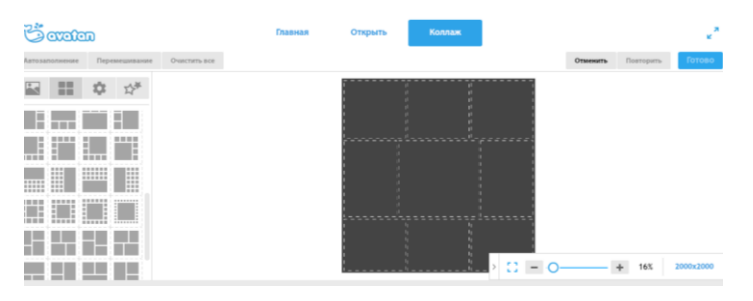

Рис.14. Редактирование коллажа

№4 Для того что бы заполнить коллаж нажмите на кнопку «Изображение»

Далее выберете место от куда вы хотите загрузить фото

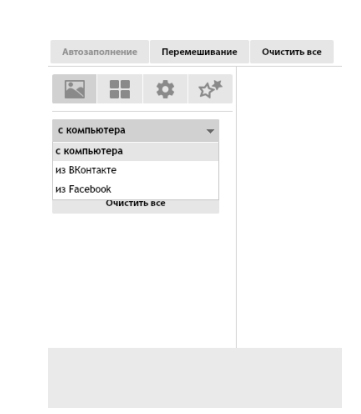

#### Рис.15. Загрузка изображения

Потом нажмите на кнопку открыть фото и выберите понравившееся.

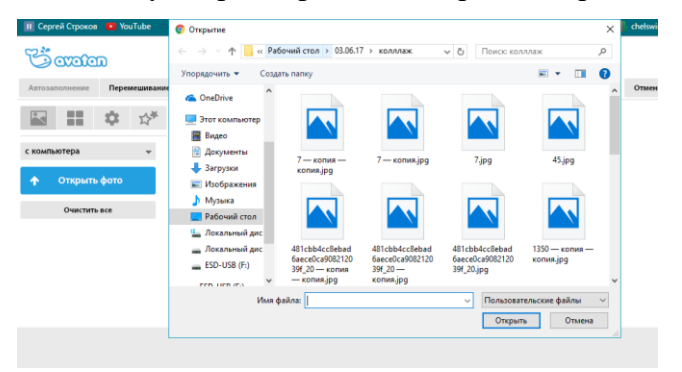

Рис.16. Заполнение коллажа

И заполняем коллаж.

№4 После заполнения нажмите на «Настройки»

Здесь вы можете редактировать готовый коллаж по вашему желанию.

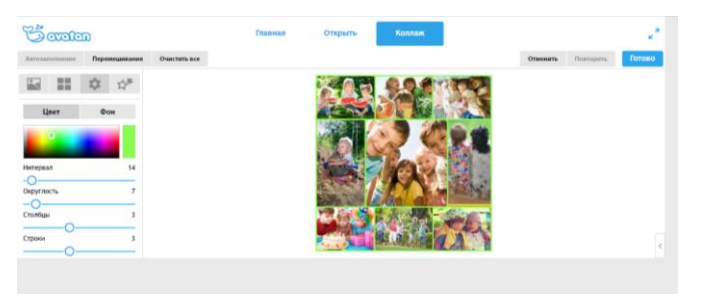

Рис.17. Редактирование коллажа

№5. После редактирования нажмите на кнопку «Готово»

Вы переместитесь на главную рабочую область, где можете добавить эффект либо различные элементы.

54

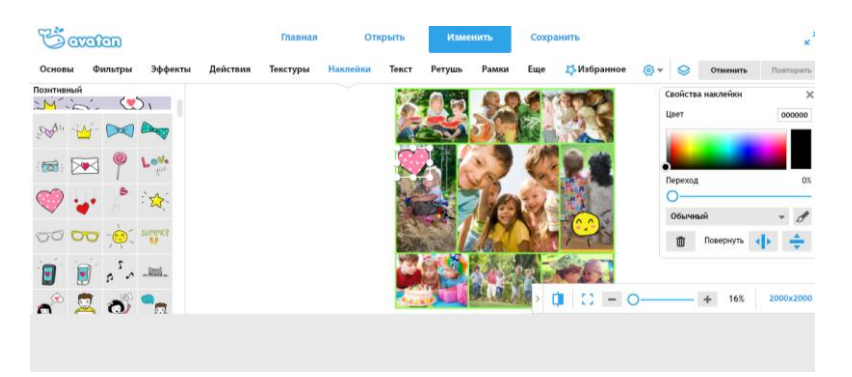

Рис.18. Редактирование коллажа

№6 Сохраните получившийся коллаж в папку с проектами.

Задание.

Создайте коллаж на тему «Будни в школе».

Используйте фильтры и различные элементы.

**Тема**: Проект.

**Цель:** Самостоятельно изучить виртуальные сервисы по обработке графической информации.

**Задачи:**

*Образовательная:* принцип работы виртуальных сервисов

*Развивающая:* развить навыки самостоятельной работы, поиска информации.

*Воспитательная:* Воспитать трудолюбие, дисциплину и умение преодолевать труд-

ности.

**Оборудование:** мультимедийное компьютерное оборудование, тематическая презентация

**Тип урока:** проектная деятельность.

**Методы:** Индивидуальная работа

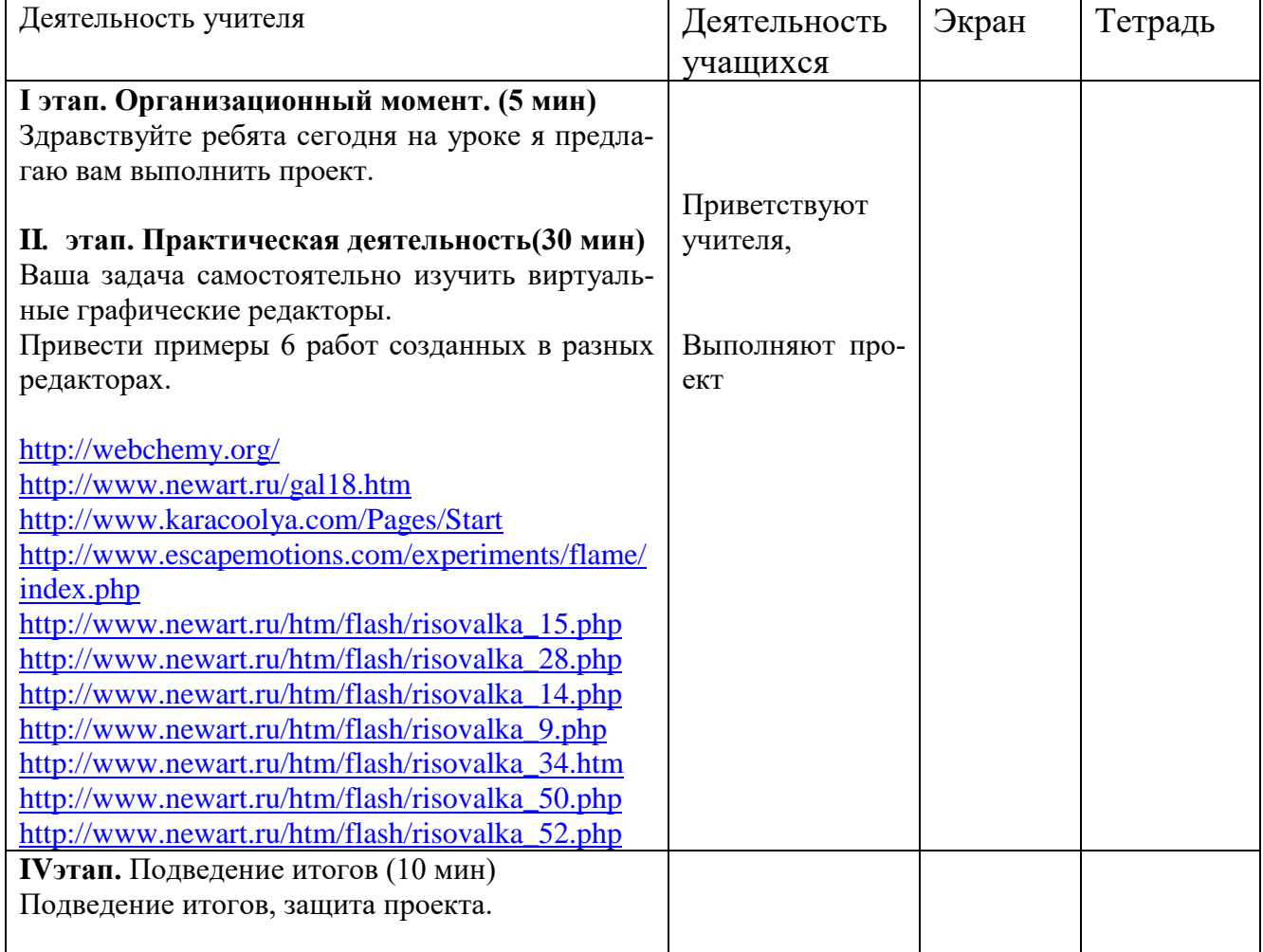

### Приложение 4

#### Анкетирование

1. Занимаетесь ли вы в кружках по рисованию?

Her  $\prod_{a}$ 

2. Хотели бы вы заниматься компьютерной графикой более углубленно?

Her Да

- 3. Какой из изученных виртуальных сервисов по обработке графики вам понравился больше всего?
- 4. Оцените по шкале от 1 до 5 сложность изученного курса.
- 5. Вам понравилось изучать компьютерную графику при помощи виртуальных сервисов?

Да Her

- 6. Каким приложением вы пользуетесь для обработки изображений?
- 7. Вы планируете пользоваться приобретенными знаниями обработки компьютерной графики по другим предметам?
- Дa **Нет**
- 8. Оцените по шкале от 1 до 5 уровень усвоения новых знаний